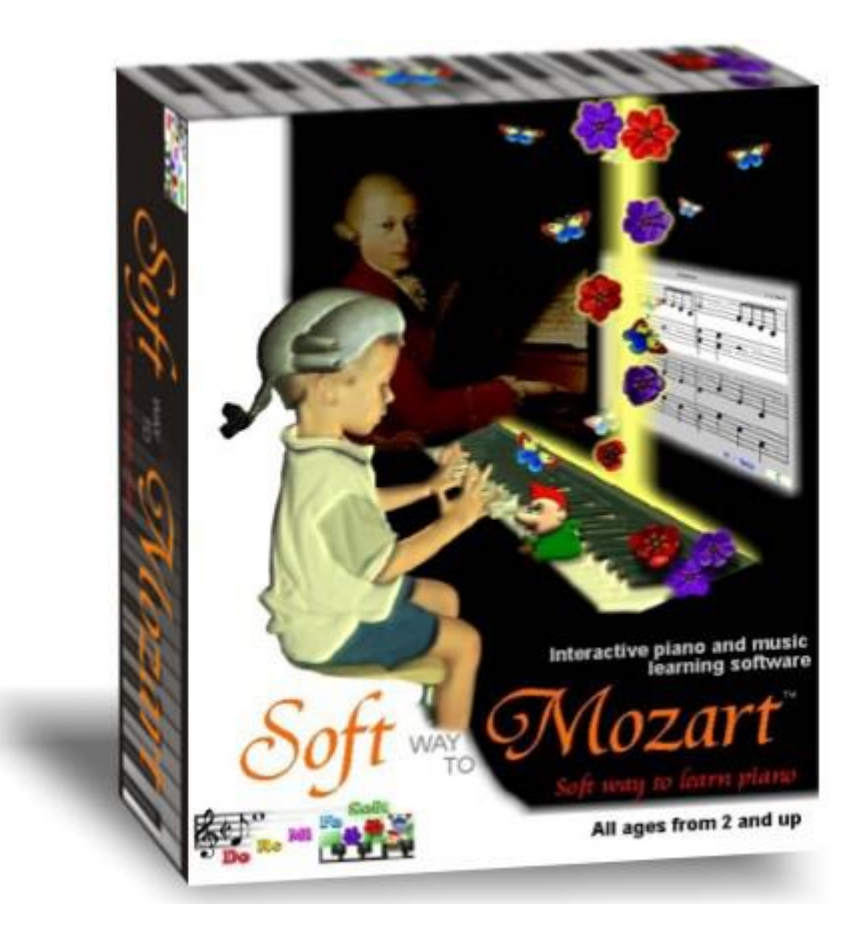

# *Soft Way to Mozart®*

## Manual de usuario para Mac\*

(\*Esta versión ha sido traducido por voluntarios extranjeros. Por favor visite nuestro sitio web de noticias sobre la liberación de la versión más nueva y corregida.)

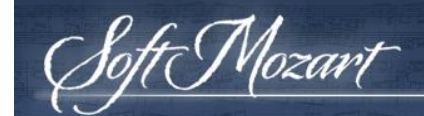

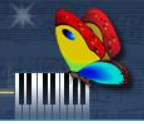

## **Índice**

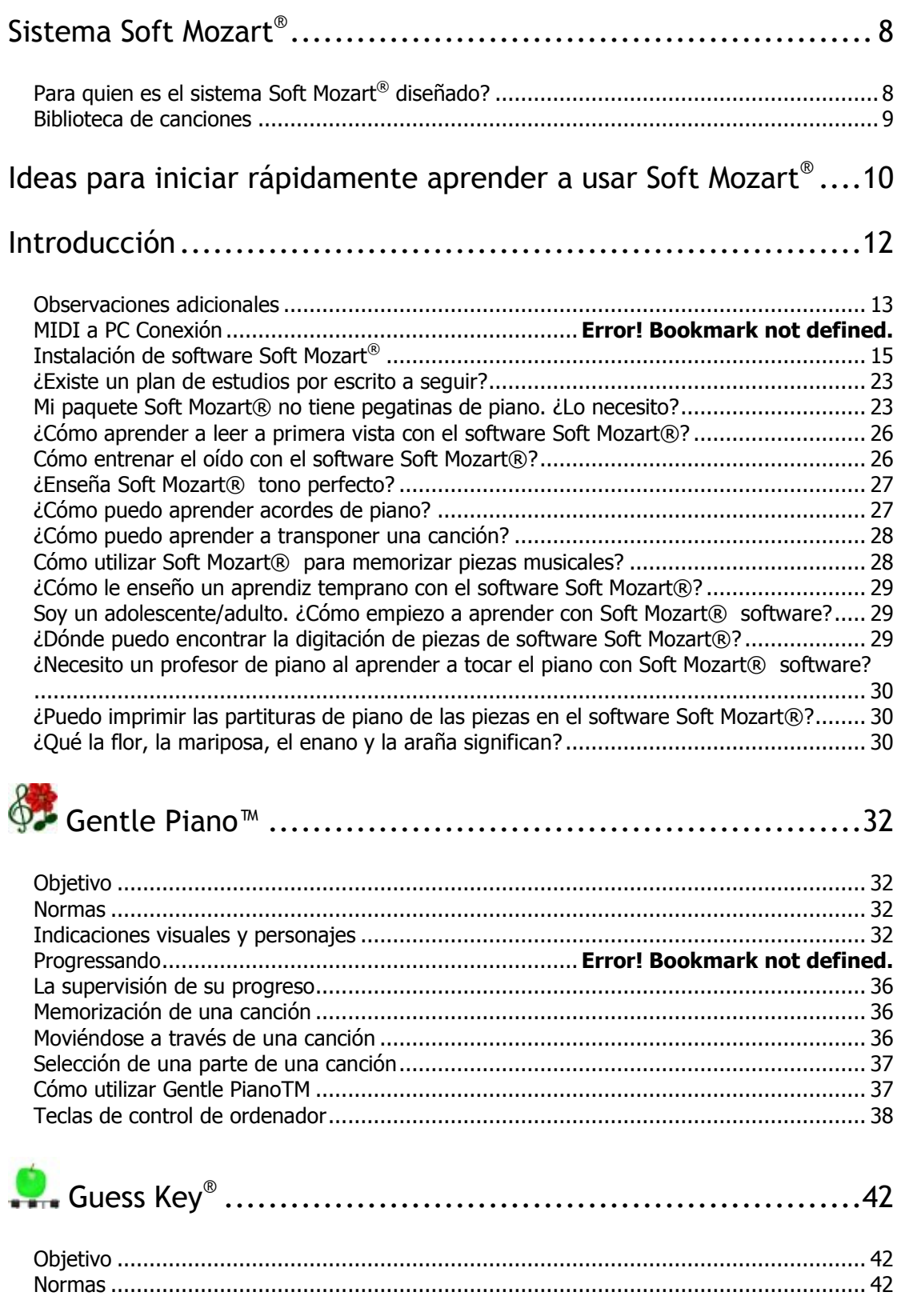

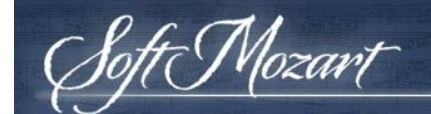

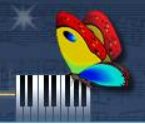

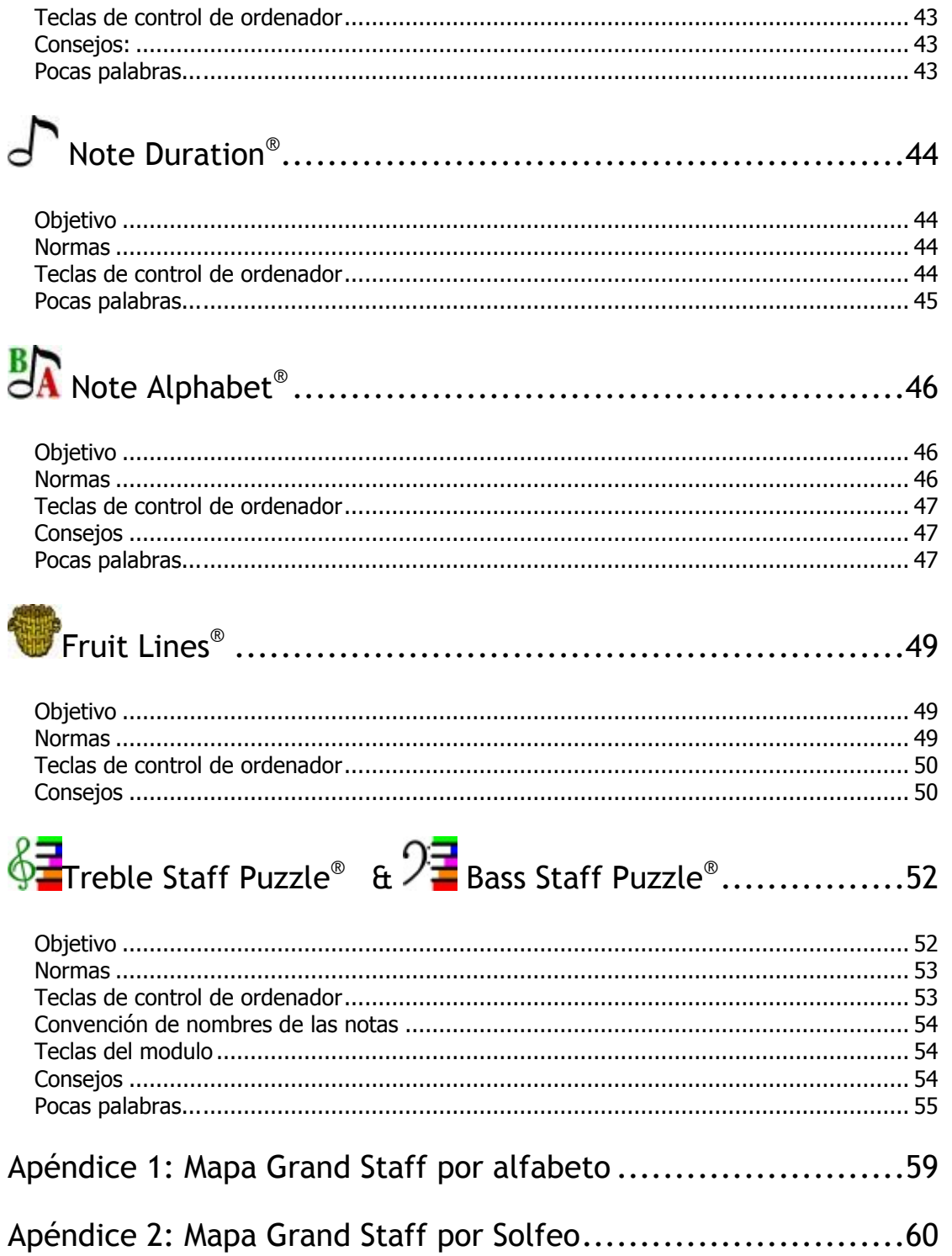

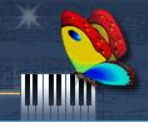

## EL USUARIO FINAL DE SOFTWARE CONTRATO DE LICENCIA

Este acuerdo de licencia de usuario final ("Licencia") es entre el Licenciatario (ya sea un individuo o una entidad) ("Receptor ") y Music Vision International LLC. El software, asociado de comunicación, documentos, tanto impresos como electrónicos se denominan colectivamente aquí como " Software" y " Producto de Software". POR USAR O INSTALAR ESTE SOFTWARE RECEPTOR SE CONSIENTE A RESPETAR Y SER PARTE DE ESTE ACUERDO. SI EL RECEPTOR NO ESTÁ DE ACUERDO CON TODOS LOS TÉRMINOS DE ESTE ACUERDO, NO SE AUTORIZA EL RECEPTOR DE USO DEL SOFTWARE Y DEBE DESINSTALAR EL SOFTWARE SI YA ESTÁ INSTALADO.

El software suministrado es sólo para uso personal individual. No se permite la redistribución.

## CONCESIÓN DE LICENCIA

Mozart

Music Vision International LLC garantiza al destinatario una licencia limitada, no exclusiva para utilizar una (1) copia de la música de acompañamiento Vision International Software LLC en una sola CPU se encuentra en los locales del destinatario.

Todos los demás derechos están reservados a la música Vision International LLC y sus proveedores. Music Vision International LLC y sus proveedores retienen, todos, la titularidad y la propiedad del Software en todo momento. Esta licencia no le otorga ningún derecho del destinatario a la asistencia técnica o el Software de ninguna clase, correcciones de errores o cualquier accesorio o actualización, ni a cualquier extensión de tiempo protegido Soft Mozart ® Software, a menos que se especifique lo contrario por Music Vision International LLC. Esta Licencia se aplica a las actualizaciones o ampliaciones de software protegido que pueden suministrarse al destinatario por Music Vision International LLC. Esta licencia prohíbe al destinatario la redistribución de cualquier parte del

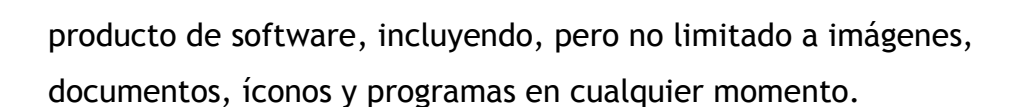

Vos PODES tocar el piano

## **RESTRICCIONES**

t Mozart

Derecho de Autor. Titularidad, los derechos de propiedad y derechos de propiedad intelectual en y para el Software seguirán perteneciendo a Music Vision International LLC y sus proveedores. El Software está protegido por las leyes de derecho de autor de Estados Unidos y tratados internacionales de derecho de autor. Titularidad, los derechos de propiedad y los derechos de propiedad intelectual sobre el contenido accesible a través del software es propiedad del propietario de contenido y pueden estar protegidas por derechos de autor u otras leyes. Esta licencia no proporciona ningún derecho a destinatario de dicho contenido. El beneficiario debe mantener todos los avisos de derechos de autor en todas las copias del producto de software. El receptor no deberá tratar ingeniería inversa, descompilar o acciones falsas para desmontar el Software.

## RENUNCIA DE GARANTÍA

El software se proporciona " TAL CUAL", sin garantías de ningún tipo, incluyendo, sin limitación, las garantías de comerciabilidad, adecuación para un propósito particular y no infracción. Todo el riesgo en cuanto a la calidad y el rendimiento del software corre a cargo del destinatario. Si el Software resultara defectuoso, el beneficiario, y no Music Vision International LLC, asumir todo el costo de cualquier servicio y reparación. Además, el mecanismo de seguridad implementada por el software tiene limitaciones inherentes, y el destinatario debe determinar que el software cumple suficientemente los requisitos de destinatarios. Esta renuncia de garantía constituye una parte esencial del acuerdo. ALGUNOS ESTADOS NO PERMITEN LA EXCLUSIÓN DE LAS GARANTÍAS IMPLÍCITAS, POR LO QUE ESTA LIMITACIÓN NO SE APLIQUE EN destinatario y PUEDE TENER OTROS DERECHOS LEGALES QUE PUEDEN VARIAR DE ESTADO A ESTADO O

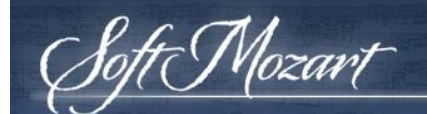

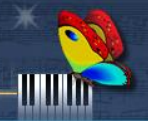

## JURISDICCIÓN.

## LIMITACIÓN DE LA RESPONSABILIDAD

BAJO NINGUNA CIRCUNSTANCIA Y BAJO NINGUNA TEORÍA LEGAL, AGRAVIO, CONTRATO O CUALQUIER OTRA CAUSA, MUSIC VISION INTERNATIONAL LLC, SUS PROVEEDORES O DISTRIBUIDORES SERÁN RESPONSABLES ANTE EL RECEPTOR O CUALQUIER OTRA PERSONA POR CUALQUIER DAÑO INDIRECTO, ESPECIAL, INCIDENTAL O CONSECUENTE DE NINGÚN TIPO, INCLUYENDO, SIN DAÑOS POR PÉRDIDA DE FONDO DE COMERCIO, INTERRUPCIÓN DEL TRABAJO, FALLO O MAL FUNCIONAMIENTO O CUALQUIER OTRO DAÑO O PÉRDIDA COMERCIAL. EN NINGÚN CASO MUSIC VISION INTERNATIONAL LLC SERÁN RESPONSABLES POR DAÑOS EN EXCESO DEL PRECIO DE LISTA MUSIC VISION INTERNACIONAL DEL LLC DE UNA LICENCIA PARA EL software, INCLUSO SI MUSIC VISION INTERNATIONAL LLC HAYA SIDO INFORMADO DE LA POSIBILIDAD DE TALES DAÑOS, O POR CUALQUIER RECLAMO POR CUALQUIER OTRA PARTE. ESTA LIMITACIÓN DE RESPONSABILIDAD NO SE APLICA A LA RESPONSABILIDAD POR MUERTE O LESIONES A LA LEY APLICABLE PROHÍBE DICHA LIMITACIÓN. ADEMÁS, ALGUNOS ESTADOS NO PERMITEN LA EXCLUSIÓN O LIMITACIÓN DE DAÑOS DIRECTOS O INDIRECTOS. POR LO QUE ESTA LIMITACIÓN Y EXCLUSIÓN PUEDE NO SER APLICABLE AL RECEPTOR.

## TERMINACIÓN

Esta licencia terminará automáticamente si el beneficiario no cumple con las limitaciones descritas en el presente Acuerdo. Tras la resolución, el beneficiario debe quitar el software de todos los equipos en los que se instala, y debe destruir o devolver todas las copias del Software.

## CONTROLES DE EXPORTACIÓN

Nadie en el Software o la información o tecnología subyacente deberá descargarse o exportarse o reexportarse (i) a (o a un ciudadano o residente de) Cuba, Irak, Libia, Yugoslavia (Serbia y Montenegro), Corea del Norte,

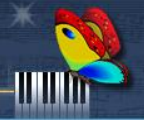

Irán, Siria o cualquier otro país al que los Estados Unidos ha embargado bienes : o (ii) a cualquiera de la lista de ciudadanos especialmente designados o la tabla de Órdenes Denegadas del Departamento de Comercio de los EE.UU. del Departamento del Tesoro de EE.UU.. Al descargar o utilizar el Software, el beneficiario se compromete a lo anterior y destinatario representa y garantiza que el destinatario no se encuentra en, bajo el control de, o un nacional o residente de cualquier país o en cualquier lista.

## **VARIOS**

t Mozart

Este acuerdo representa el acuerdo completo en relación con la licencia entre las partes y sustituye a todos los acuerdos y representaciones anteriores entre ellos. Esto sólo podrá ser modificado por escrito y firmado por ambas partes. Si alguna disposición de este Acuerdo se considera inaplicable por cualquier razón, dicha disposición se reformará únicamente en la medida necesaria para hacerla ejecutable.

El software es propiedad de Music Vision International LLC. Music Vision International LLC se reserva el derecho de realizar cambios, adiciones o mejoras a este software o la documentación en cualquier momento sin previo aviso a cualquier persona u organización. La documentación no puede ser copiada en su totalidad o en parte, sin el consentimiento por escrito de Music Vision International LLC. Puede que los gráficos del programa no aparezcan exactamente igual que el ilustrado en este manual.

2002-2013 Music Vision International LLC. Todos los derechos reservados. Patente # 7, 629,527. Do Re Mi Fa Soft. DoReMiFaSoft Logo, Soft Mozart, Gentle Piano son marcas registradas de Music Vision International LLC.

El sistema operativo Mac de Apple Corporation. InstallShield es una marca registrada de InstallShield Corporation.

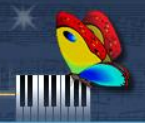

## GOBIERNO DE EE.UU. DERECHOS LIMITADOS

<sup>f</sup>t Mozart

El uso, duplicación o divulgación por parte del Gobierno están sujetos a las restricciones establecidas en los apartados (a) a (d) de la cláusula sobre Derechos Comerciales limitados en FAR 52.227-19, según corresponda, o en el subpárrafo (c) (l) (ii) de los derechos de la cláusula de Software en DEARS 252.227-7013 y datos técnicos, y en cláusulas similares en el Suplemento NASA FAR. Contratista/fabricante es Music Vision International LLC, 15131 New Hastings Drive, Houston TX 77095, WWW.SOftmozart.com, Part #SMM-0106-13

#### **Atención al cliente**

Music Vision International LLC ofrece servicio al cliente gratuito para todos los usuarios.

Consulte la documentación del software *Soft Mozart®* y el [foro en línea](http://softmozart.com/forum/) antes de contactar servicio al cliente. Cuando envíe un correo electrónico o llame a atención al cliente, por favor estar en el equipo y tener la documentación en cuestión. Esté preparado para proporcionar la siguiente información:

1. Número de versión del producto.

- 2. La literalidad de los mensajes de error que aparecen en la pantalla.
- 3. Una lista de los pasos que se tomaron antes de que el problema ocurriera.

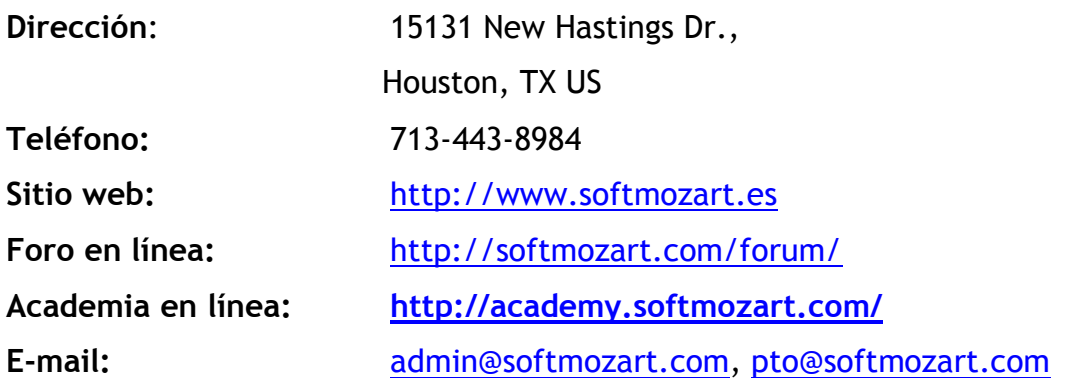

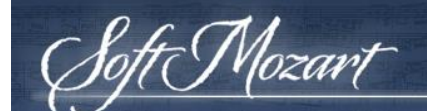

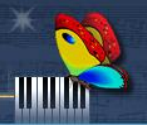

## **Sistema Soft Mozart®**

*Soft Mozart®* cuenta con un sistema de enseñanza de la música y del piano para el ordenador o un ordenador conectado a un teclado de piano electrónico.

Sistema *Soft Mozart®* hace el aprendizaje de piano fácil y agradable porque divide este complejo proceso en etapas simples y proporciona apoyo máximo para cada etapa a los estudiantes de diferentes edades y niveles.

Este sistema de módulos interactivos se concibe exclusivamente para enseñar y desarrollar, en los pasos naturales, todas las habilidades necesarias para la lectura de la música y la actuación. Los módulos están interconectados como el diseño y la enseñanza y se pueden utilizar en cualquier orden, aunque algunos son más adecuados para los alumnos más jóvenes. Usted puede optar por utilizar sólo algunos de los módulos, pero para una base de música armónica y sólida y para la construcción de confianza en sí mismo se sugiere el uso de todo el sistema. **Gentle Piano™** es el núcleo de **sistema Soft Mozart**® que desarrolla habilidades musicales mientras aprende a tocar verdaderas obras de música de piano.

## *¿Para quién es el sistema Soft Mozart® diseñado?*

El interfaz simple y colorido diseño divertido se pueden utilizar para enseñar a niños y adultos. Este enfoque innovador para el aprendizaje del piano es eficaz para los niños incluso de tan sólo dos años de edad. A nivel de flexibilidad de dificultad ofrece interés para principiantes y estudiantes avanzados que deseen dominar las habilidades de lectura de música impecable y jugando. Debido a que los módulos de enseñar música en cuenta el reconocimiento, entrenamiento del oído, la vista del ojo y el ritmo de desarrollo, el sistema es muy útil para cualquier reproductor de música, el piano y los instrumentos de violín, chelo, trompeta, guitarra o cualquier otro. También puede ser útil para los cantantes, o simplemente para los amantes de la música.

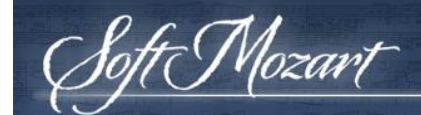

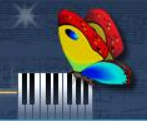

#### *Biblioteca de canciones*

*La biblioteca de canciones Soft Mozart®* consta de más de 500 hermosas canciones clásicas populares, vivero y contemporáneo, en la transcripción original o acordada. Incluye las canciones de la biblioteca de Bastien Piano (con el permiso de Neil A. Kjos Music Company), que han sido aprobados y utilizados por los profesores de música de todo EE.UU. durante varias décadas. La biblioteca tiene una inmensa gama de matrícula musical, desde principiantes hasta nivel avanzado.

**Derechos de autor Music Vision International LLC © 2002-2013 Patente #7629527**

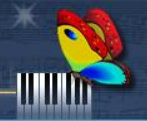

#### **Ideas para iniciar rápidamente a aprender a usar Soft Mozart®**

- 1. Instale el 'software' y mantenga la clave de seguridad conectada cada vez que tome una lección para aprender a tocar el piano con Soft Mozart® .
- $2.$  Utilice pegatinas para piano de Soft Mozart®, guías clave o impresión el mapa del Grand Staff (véase el Apéndice 1 o 2) para familiarizarse con Solfeo o símbolos del alfabeto en el 'software' (detalles en las páginas 25 a 27).
- 3. Abra Guess Key® School, vea únicamente la pantalla de la computadora y pulse las teclas del piano que corresponden a los símbolos que aparecen. *Consejo*: Elija un tiempo de juego (por ejemplo, 1 minuto para un joven aprendiz y 5-10 minutos para un adulto) y trate de vencer su puntuación cada vez que juegue. Esto le ayudará a escribir su puntuación cada vez. Después de dominar este módulo, haga lo mismo con la pantalla de la computadora cubierta.
- 4. Abra Gentle Piano<sup>TM</sup> y empiece a reproducir los discos en orden de nivel de dificultad (ver archivo pdf [aquí](http://softmozart.com/forum/28-share-print/9072-26-list-of-songs-by-levels.html#9072)). *Consejo*: Comience con su mano derecha y luego sólo la mano izquierda antes de intentar las dos manos juntas (haga clic  $\frac{\partial q}{\partial n}$  para las diferentes etapas de aprendizaje). También desarrolle sus habilidades físicas para tocar el piano practicando regularmente los ejercicios de los dedos para el primer nivel - usted verá una mejora en su juego después de sólo un mes (Ver Vídeos). La enseñanza, el aprendizaje y la práctica de estos ejercicios dependen de la edad - por favor pregunte en el foro en línea de orientación individual.
- 5. Utilice los Videos de enseñanza en la Academia Soft Mozart seguirle el juego (con y sin metrónomo) y mejorar la técnica.
- $6. \ \ \hbox{\rm Abra Note}$  Duration  $^\circledR$  y pulse la barra espaciadora, para familiarizarse con la duración de las notas.
- 7. Abra Note Alphabet, Fruit Lines, Bass and Treble Staff rompecabezas para aprender las teclas del piano/notas de la música de pedido (diseño) en el Grand Staff.

**Nota:** *El tiempo de módulo* (el que tiene en la pantalla en la esquina izquierda) no es el tiempo en el reloj y se debe anotar el tiempo y la puntuación después de cada módulo o canción que se utiliza con el software. Esto le ayudará a ver su evolución en el tiempo. Además, si usted escribe en el [foro de Soft Mozart](http://softmozart.com/forum/17-presentese.html), añadir fotos/videos de sus resultados y actuaciones, un profesor de Soft Mozart le guiará y ayudará con sugerencias en consecuencia.

8. **Sólo para suscripciones:** *Un temporizador está programado dentro de la clave de seguridad. Añadimos dos semanas para permitir el transporte y la instalación. El temporizador comienza a funcionar el día que enviamos. Si no se instala el programa no se extenderá la suscripción.*

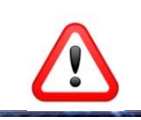

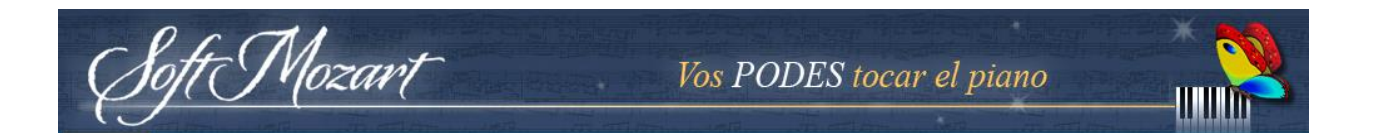

**¡Atención!** El paquete está diseñado para ser utilizado de forma independiente por los niños de 5 años y más. Supervisión de un adulto para los niños menores de 5 años.

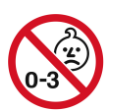

**¡ADVERTENCIA!** Mantenga la clave de seguridad fuera del alcance de los niños menores de 3 años.

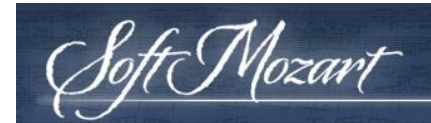

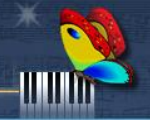

## **Introducción**

## **El paquete de software Soft Mozart®**

El paquete de software estándar *Soft Mozart*® viene con:

- 1. *CD*-*ROM de instalación Soft Mozart*®
- 2. *Clave de seguridad USB Soft Mozart*®

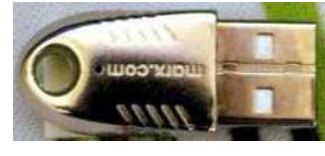

Clave de seguridad USB

3. Manual del usuario digital para sistema operativo Mac incluido en el CD

### **Requisitos del sistema**

Los siguientes requisitos del sistema asegurarán que el software Soft Mozart<sup>®</sup> funcionará adecuadamente en su equipo:

• Sistema operativo: Mac X 10.4, 10.5, 10.6 o más actual

- Tipo y velocidad del procesador: Procesador G3 400 MHz o mejor
- Memoria: 128 MB de RAM
- Espacio en disco duro: 100 MB de espacio libre en el disco duro
- Visualización de la pantalla: pantalla a color de 16 bits
- Unidad: unidad de CD-ROM (para la instalación desde el CD)
- Para los módulos que utilizan entradas de piano digital (**Gentle PianoTM** y Guess

Key ®) es necesario:

- o Un piano digital o teclado externo con la función MIDI, o un teclado MIDI. Lo mejor es usar un teclado de 61 teclas, porque muchas de nuestras piezas para piano requieren 5 octavas. Para obtener más detalles acerca de los pianos eléctricos, por favor visite nuestra [página dedicada](http://softmozart.es/index.php?option=com_content&view=article&id=5&Itemid=97).
- o Un adaptador para conectar el piano digital a la computadora.

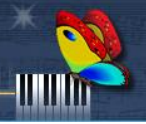

## *Observaciones adicionales*

t Mozart

Si usted tiene un ordenador antiguo con un procesador de menos de 500 MHz, todavía puede trabajar bien con este programa si su ordenador dispone de una tarjeta gráfica potente, con gran capacidad de memoria interna. La instalación de una tarjeta gráfica de bajo costo moderna puede mejorar drásticamente el rendimiento de su equipo para muchos programas y sobre todo los módulos.

## *Conexión de MIDI a Mac*

Si el piano digital o teclado electrónico no vienen con un cable para conectarlo con el ordenador, se puede conseguir en cualquier tienda de electrónicos. Consulte el manual del instrumento para ver qué tipo de cable que se necesita.

Las más comunes son tres configuraciones:

1) **Cable de conexión directa:** USB a USB (conexión "TO HOST"). Los cables USB vienen en dos variedades: A/A (conectores idénticos en cada extremo) o cables A/B (uno grueso y un conector delgado).

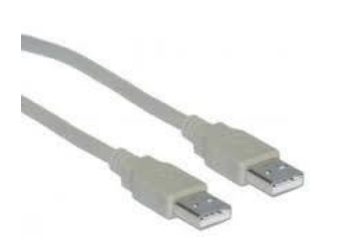

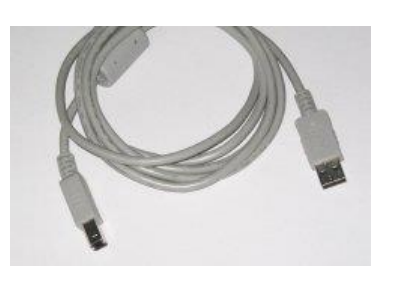

**Nota**: La instalación de un "driver" en su equipo puede ser necesaria. Esta es una pieza de software que le indica al ordenador cómo comunicarse con el piano digital o teclado electrónico. Se presenta en un CD-ROM con el instrumento que contiene este software, o puede ser descargado desde el sitio web del fabricante del instrumento de forma gratuita. Consulte el manual del instrumento para más información. Muestra A/A conector del cable Muestra A/B conector del cable

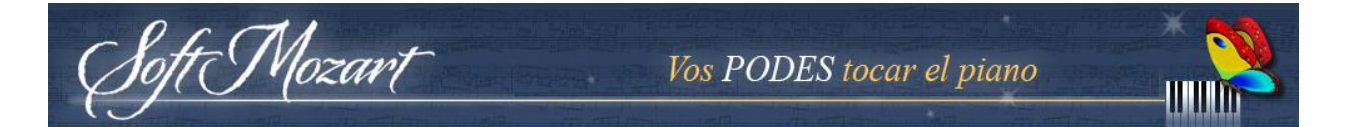

2) **Interfaz MIDI a USB**: conecte el puerto USB del ordenador con MIDI de 5 pines conectores de entrada/salida de un piano/teclado.

**Nota**: La instalación de un controlador ("driver") en su equipo puede ser necesaria.

### 3) Conector **de puerto de** j**uegos (joystick)**: un

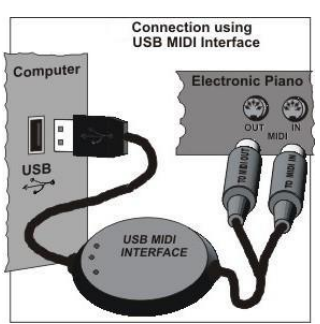

cable que tiene un conector de puerto de juegos en un extremo (el puerto MIDI de 15 pines proporcionado con la tarjeta de sonido en muchos ordenadores) y los conectores

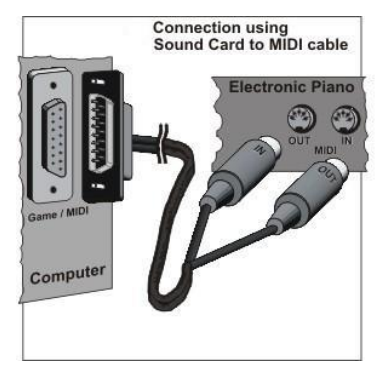

MIDI de la otra (5-pines de entrada/salida MIDI de un

piano/teclado). Este cable se suele llamar cable de "tarjeta de sonido de MIDI".

*Conecte el cable* "A" *para el enchufe* de *"salida" MIDI del teclado. Conecte el cable del enchufe* de *"salida"* al conector de "entrada" *MIDI del teclado.*

¡El teclado del piano tiene que ser **compatible con MIDI General**! Para determinar si el teclado es compatible con MIDI, consulte el manual del teclado. Encuentre la palabra "**MIDI**" en la parte delantera del teclado de piano y busque un par de tomas redondos de 5 pines, "**MIDI In**" y "**MIDI Out**", en la parte posterior del teclado. Tenga en cuenta que muchos teclados MIDI modernos tienen un solo conector MIDI "MIDI Out", pero no cambia el principio de conexión.

Si su **computadora** no tiene un puerto MIDI, puede instalar una tarjeta de sonido de bajo costo que incluye un puerto MIDI, o comprar un cable de interfaz MIDI. Para los **ordenadores portátiles** en los cuales esto no funciona, entonces una Interfaz MIDI USB puede ser la mejor solución para conectar el ordenador a un teclado MIDI.

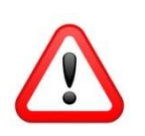

t Mozart

Para una conexión MIDI estable, le recomendamos que siga los siguientes pasos: **Paso 1:** Conecte todos los cables y dispositivos MIDI. **Paso 2:** Encienda el ordenador. **Paso 3:** Conecte el teclado de un piano.

## *Instalación de software Soft Mozart®*

Instalación de Soft Mozart<sup>®</sup> requiere 100 MB de espacio libre en el disco duro.

**Paso 1.** Coloque el CD-ROM Soft Mozart® en la unidad de CD/DVD-ROM de su ordenador. El programa de instalación se iniciará automáticamente. Si no se inicia en 30 segundos, abra la unidad de CD con el Explorador de Windows, busque "setup.exe" archivo y ejecutarlo.

**Paso 2.** Cuando aparezca la pantalla Configuración, seleccione la futura ubicación de los archivos de programa, escritorio y ubicación de tecla en Mac para accesos directos a Soft Mozart<sup>®</sup>. La ubicación del acceso directo de escritorio por defecto de todos los módulos se encuentra en la carpeta "Soft Mozart". La ubicación del acceso directo en el teclado de Mac por defecto de todos los módulos se encuentra en "Mac key>Aplicaciones>Soft Mozart" carpeta.

Para obtener imágenes detalladas acerca de la instalación del software, [lea enlace](http://softmozart.com/forum/12-technical-questions/8381-how-to-install-soft-mozart-program.html) [especial en el foro Soft Mozart](http://softmozart.com/forum/12-technical-questions/8381-how-to-install-soft-mozart-program.html).

En el CD-ROM de instalación encontrará un plan de estudios de la muestra para un año y el Manual del Usuario digitales para el sistema operativo Mac.

#### *Actualizar*

Si tiene versión software Soft Mozart 2,5 o más, por favor contactar [pto@softmozart.com,](mailto:pto@softmozart.com) incluyendo detalles acerca de su historial de compras y la clave de seguridad de inscripción para encontrar la forma de actualizar su versión del software.

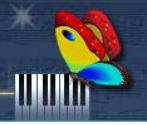

*Extracción Soft Mozart® desde el ordenador*

Mozari

Arrastre y deje caer la aplicación de Soft Mozart en el basurero.

### *Iniciar de un módulo*

Todos los módulos interactivos Soft Mozart<sup>®</sup> comienzan después de hacer clic en un icono de módulo correspondiente en la carpeta de Mozart Soft en **Dock** o en el menú **Mac Key** (predeterminado "Mac key>Aplicaciones>Soft Mozart"). Por favor, asegúrese de no hacer clic demasiado para ejecutar más de una instancia de un módulo. Cada instancia ocupará recursos de la computadora creando una disminución general del rendimiento. Por la misma razón, es útil cerrar todas las otras aplicaciones mientras se ejecuta una de Soft Mozart®.

### *Teclas de control comunes*

- Pulse Ctr-X para salir de cualquier programa.
- Pulse F1 para obtener ayuda mientras juega a un programa o pausar el módulo.
- Pulse Esc para cerrar la ventana de ayuda y continuar con el módulo.

## *La calidad de imagen*

El movimiento de los objetos, notas y caracteres debe ser suave y natural. Si el movimiento de los objetos es desigual, o la imagen se congela, es una señal de que su sistema de gráficos puede ser demasiado lento para la resolución actual. Usted puede tratar de ajustar el sistema Soft Mozart<sup>®</sup> con una resolución de pantalla inferior para mejorar la calidad dinámica de la imagen a costa de sacrificar la calidad de los detalles finos de la imagen. Consulte la **guía de solución de problemas** (página 54- 57) para saber cómo hacerlo.

### *Modo de pantalla*

Por defecto, todos los módulos se ejecutan en modo de pantalla completa. Se recomienda su uso, ya que da la imagen más grande y deshabilita algunas de las claves del equipo que los niños pueden presionar por error que hará que el programa se detenga. En este modo el ratón es invisible. Al utilizar el programa de ajuste Soft Mozart<sup>®</sup>, se puede cambiar el modo de ventanas para todos los módulos **Soft** Mozart® .

Vos PODES tocar el piano

#### *Sonido y MIDI*

t Mozart

Todos los módulos Soft Mozart<sup>®</sup> utilizan sonidos musicales. Usted debe ser capaz de oír el sonido de todas las notas en cada módulo. Si no hay sonido, consulte el capítulo de **guía de solución de problemas**.

Algunos de los módulos Soft Mozart<sup>®</sup> necesitan aporte de un piano MIDI digital. El programa debe responder de forma inmediata cuando se presiona una tecla del piano digital, sin demora alguna. Lea la **guía de solución de problemas** si usted tiene algún problema con la entrada MIDI.

#### *Reproducción de un módulo*

En todos los módulos, excepto **Gentle PianoTM** , usted juega contra el programa tratando de completar todas las etapas del módulo. El programa determinará su nivel de dominio y se ajustará automáticamente para darle más o menos un desafío. Cada jugador gana puntos según su desempeño en el módulo lo cual permite la progresión a un nivel superior del módulo. La transición después de la etapa finalizada depende directamente de los puntos que ha conseguido. Un jugador no va a pasar al siguiente nivel de ese módulo a menos que obtenga los puntos suficientes para llegar a la siguiente etapa. Al finalizar el último nivel, el módulo se celebrará con fuegos artificiales de una "nota musical".

Un jugador avanzado puede terminar la mayoría de los módulos en 20-40 minutos. Una vez que esto se ha logrado, el objetivo debe ser reducir el tiempo necesario para completar el módulo. Para los más pequeños y principiantes, el objetivo del módulo es mejorar la puntuación final de una duración de tiempo predefinido, 1-5 minutos, dependiendo de la edad. En la pantalla del módulo, se puede ver tiempo "puro" de módulo que es menor que el tiempo real.

**Gentle PianoTM** difiere de los otros componentes Soft Mozart® . Este es el núcleo

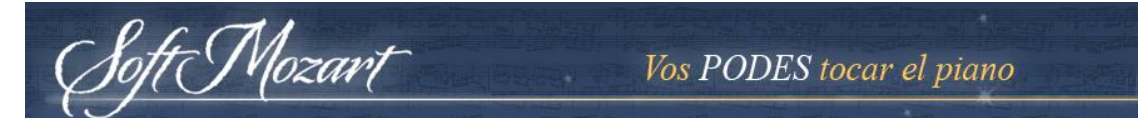

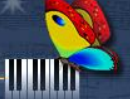

del sistema de aprendizaje Soft Mozart<sup>®</sup> que implica aprender y tocar piezas de piano con la mano derecha, izquierda o ambas manos. El control total sobre el programa se encuentra en las manos del jugador.

## *(^) Soft Mozart Tuning*

Soft Mozart Tuning es un programa que asegura que el sistema de Soft Mozart trabaje eficazmente con cualquier ordenador. Ejecute el programa de optimización Soft Mozart de su ubicación predeterminada: Inicio> Programas> Soft Mozart> Herramientas> Soft Mozart Tuning. Para obtener ayuda sobre este programa, ejecute Soft Mozart Tuning y haga clic en "Ayuda" o pulse la tecla F1 para ver un tema correspondiente.

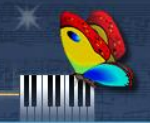

## **FAQ (Preguntas más frecuentes)**

Mozart

Para más discusiones relacionadas con el soporte, por favor consulte el foro Soft Mozart en línea en la [sección preguntas técnicas.](http://softmozart.com/forum/12-technical-questions.html)

## *¿Cómo se instala el sistema Soft Mozart® si la unidad de CD no está funcionando bien o no existe?*

Si no se especifica este antes de comprar el software, entonces usted debe ponerse en contacto con [pto@softmozart.com](mailto:pto@softmozart.com) para obtener ayuda en línea después de recibir el paquete de software con mochila por correo regular.

## *¿Tengo que conectar mi teclado MIDI o el piano digital para reproducir el sistema Soft Mozart®?*

Para jugar **Gentle PianoTM** y **Guess Key ®** debe tener el ordenador conectado a un teclado MIDI o el piano digital. El resto de módulos del software Soft Mozart® se pueden reproducir con el teclado del ordenador. Nota: Todos los módulos de software requerirán la llave de encriptación USB que se conectará a su ordenador con el fin de reproducirlos.

## *Mi equipo sólo tiene un puerto USB. ¿Puedo seguir utilizando el software con el teclado MIDI o el piano digital?*

Sí. Usted necesita un dispositivo llamado concentrador inalámbrico ("hub") USB para poder conectar tanto la llave de encriptación USB y el teclado MIDI o cables del piano digital USB a su ordenador.

## *¿Puedo utilizar el software en más de un dispositivo?*

Puede instalar una copia con licencia del software Soft Mozart® en tantos equipos como desee. Pero sólo se puede reproducir en un dispositivo al mismo tiempo porque se necesita la llave de encriptación USB conectado al ordenador.

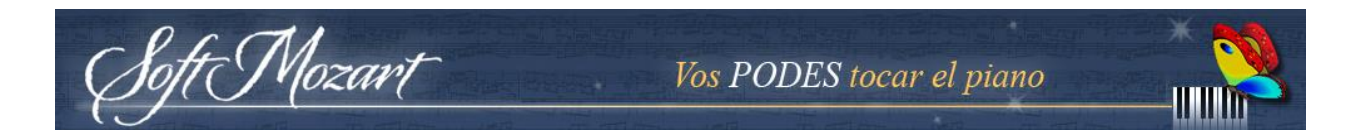

*Mi suscripción está a punto de expirar. ¿Cómo la renuevo/extiendo?* Si su suscripción está terminando y desea renovar la suscripción o ampliar a su copia perpetua de Soft Mozart:

1. Póngase en contacto con nuestra Organización de Padres y Maestros en [pto@softmozart.com](mailto:pto@softmozart.com) . Esta le informará sobre los descuentos o las opciones de becas en su caso.

2. Comprar suscripción/copia perpetua con o sin descuento.

3. Archivo de código de activación y enviar solicitud archivo ".Rutr". Hay instrucciones detalladas en la página correspondiente de nuestro almacén o en [nuestro foro en línea.](http://softmozart.com/forum/12-technical-questions/8237-request-for-activation.html)

4. Usted recibirá un archivo ".Ruac " con el código de activación. Siga los pasos detallados aquí para activar su suscripción, o copia perpetua.

## *¿Cómo el software Soft Mozart® ayuda a un principiante (completo)?*

Vamos a echar un vistazo al personal de música tradicional para piano y luego se mostrará lo que el sistema Soft Mozart hace para ayudarle a usted de una manera única.

Este es el personal de la música en general y este es el personal de la música utilizada

Para piano (el Gran personal):

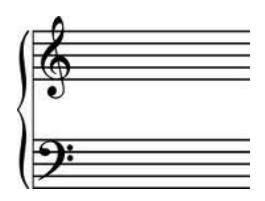

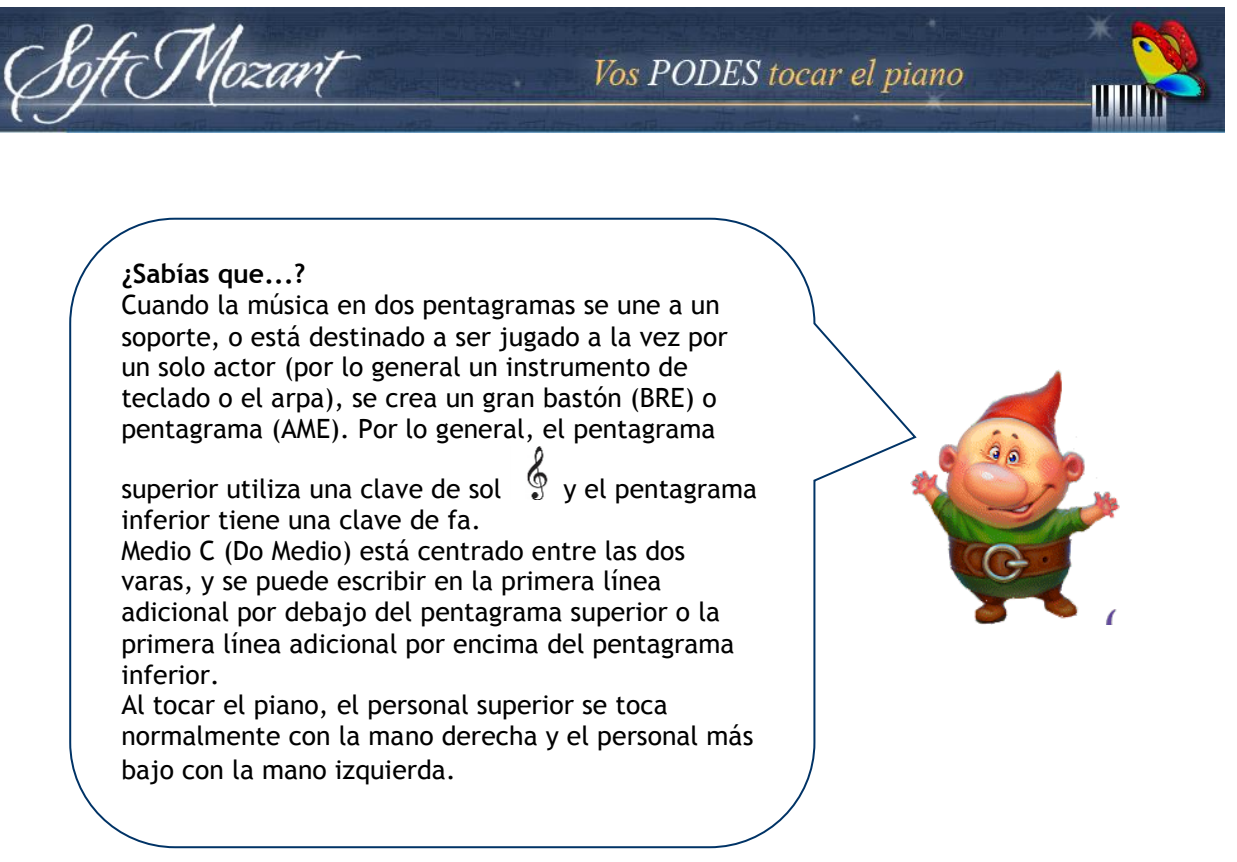

Ahora ve por debajo de la única simplificación visual de Grand Staff integrada en el **sistema Soft Mozart®** :

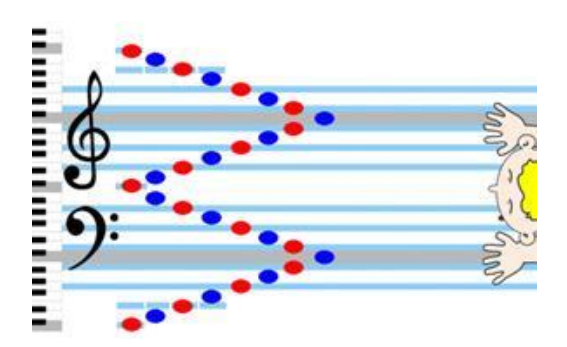

El Grand Staff es perfectamente simétrico: los pentagramas agudos y graves están buscando el uno al otro como en un espejo. Medio C (Do Oriente) es como el punto cero en el termómetro y el resto de las líneas y los espacios se puede contar en la dirección inversa. El sistema Soft Mozart<sup>®</sup> hace que sea sencillo y fácil de aprender a leer música porque relaciona las notas musicales en el "Grand Staff" a las teclas del teclado y para el principiante, la opinión de la música tradicional se gira:

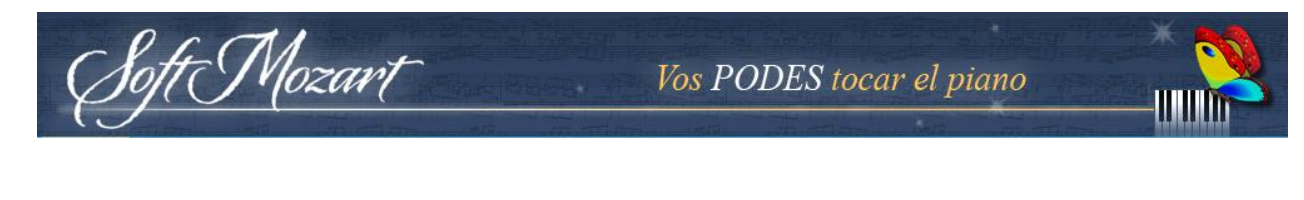

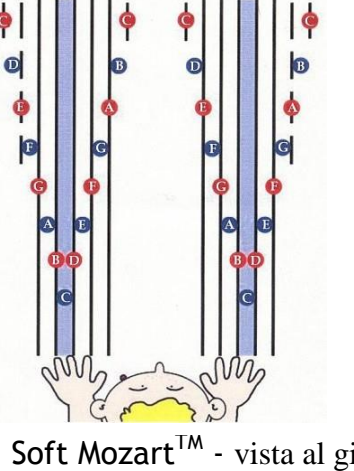

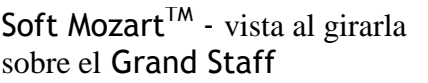

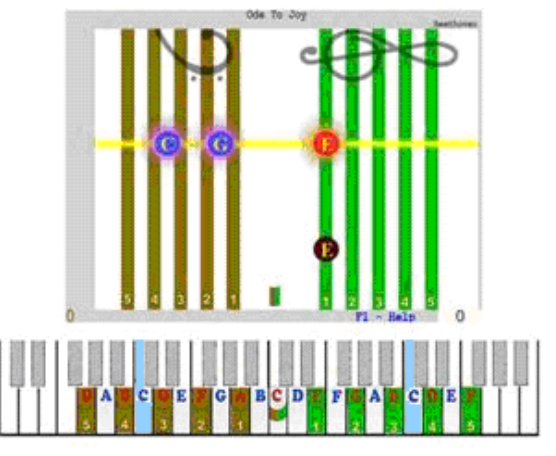

Soft Mozart<sup>TM</sup> - vista al girarla: Grand Staff en el módulo Gentle Piano<sup>TM</sup>, presentación 1

Las líneas y los espacios del Grand Staff se pueden ver en una conexión clara, natural y visual con sus respectivas teclas del piano. ¡En lugar del cansancio, se aprende ahorrando mucho tiempo, energía y esfuerzo!

Nuestro plan de estudios cubre todos los niveles a partir de los 24 meses. Comenzamos con símbolos de la nota y continuamos poco a poco hacia las notas musicales originales. Aprender a tocar el piano y leer música al mismo tiempo es sin duda "multitarea", es por eso que este programa también está diseñado para proporcionar un sano equilibrio entre la evolución técnica y desafíos de lectura a primera vista.

Recursos adicionales para el principiante son las diferentes presentaciones (de 1 a 6) que se encuentra en el módulo Gentle PianoTM , basada en el principio de "**resolver un solo problema a la vez**": medidas graduales que todos los principiantes pueden tomar (para imágenes de muestra, vaya a la página 34, capítulo "Gentle Piano<sup>™</sup>").

Dependiendo de la edad de los principiantes, podemos utilizar las habilidades que esa persona ya tiene para ayudar al aprendizaje musical, como por ejemplo:

- Hablar perfectamente palabras claras,
- Distinguir entre las imágenes,
- Distinguir entre los colores, o

• Si se pulsa una tecla con un dedo.

t Mozart

¡Incluso un niño de dos años de edad, tiene algo que se puede utilizar!

## *¿Existe un plan de estudios a seguir por escrito?*

Existe un plan de estudios de la muestra durante un año en el CD-Rom (llamado "Curriculum.pdf muestra"/"Sample Curriculum.pdf" o "Start 1.0 AQUÍ - 1 año lección plan.pdf"/"1.0 Start HERE – 1 year lesson plan.pdf") y también hay un plan de estudios de nivel diseñado para aquellos que quieren seguir [la Academia Soft](http://academy.softmozart.com/)  [Mozart En Línea](http://academy.softmozart.com/). También, usted puede descargar y utilizar [la lista de canciones](http://softmozart.com/forum/28-share-print/9072-26-list-of-songs-by-levels.html#9072)  Gentle PianoTM organizada [por nivel de dificultad](http://softmozart.com/forum/28-share-print/9072-26-list-of-songs-by-levels.html#9072).

Por favor, preséntese en el foro en línea o introdúzcase en la [Academia Soft](http://academy.softmozart.com/) Mozart para recibir apoyo personal y asesoramiento para saber cuál es el mejor lugar para que su familia comience.

## *Mi paquete Soft Mozart® no tiene pegatinas de piano. ¿Las necesito?*

Recomendamos comprar y utilizar pegatinas de teclado, para los estudiantes a partir

de 24 meses a 5 años en sus teclas de piano en casa. Estas etiquetas son fáciles de poner y quitar más tarde. Estas ayudan a los estudiantes a identificar cada tecla y visualmente se relacionan con las líneas y espacios del pentagrama, apoyando así una práctica musical eficaz para cualquier principiante desde el principio. Puede utilizar las pegatinas con los símbolos de italiano (Solfeo) nombres de las notas, o con

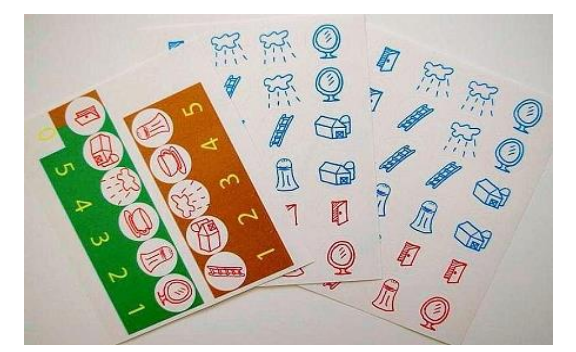

Imagen muestra de pegatinas con el italiano (Solfeo) nombre de las notas de versión en inglés de software

nombres de las notas alfabético. Academia Soft Mozart recomienda el uso de pegatinas de Solfeo para principiantes jóvenes para promover el desarrollo del oído musical a través de la voz y el canto. Utilice las guías siguientes para aplicar adhesivos.

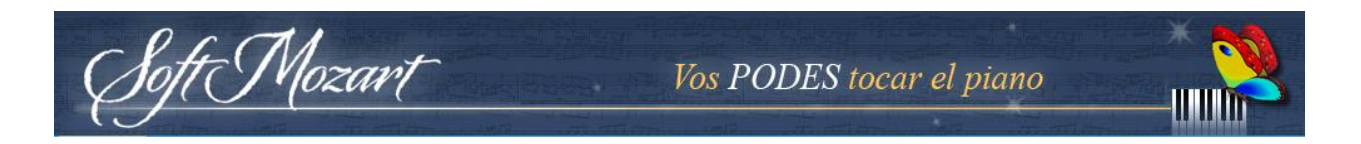

Piano guía clave para el parachoques para italianos (Solfeo) nombres de las notas:

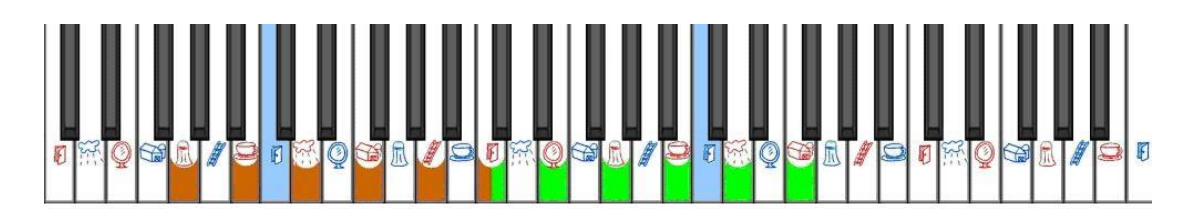

Piano guía clave para el parachoques para nombres de las notas alfabético:

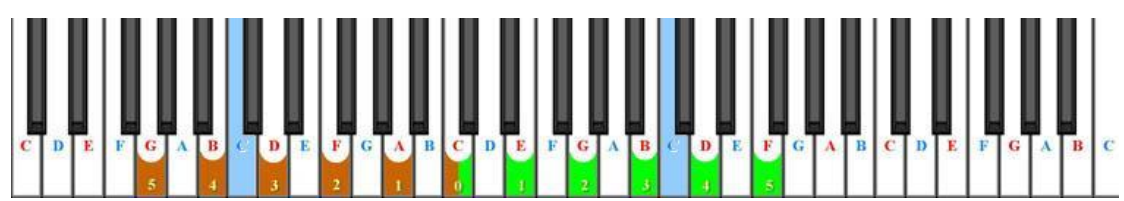

#### **Significado de los colores y formas:**

Mozart

- 5 rayas **verdes** son para las teclas correspondientes a las líneas de la clave de sol.
- 5 rayas **marrones** son de las teclas correspondientes a las líneas de la clave de fa.
- La **mitad marrón, medio franja verde** es para el Medio C (Medio Do) y representa la primera línea adicional.
- **Rojo** el color de todas las notas de línea.
- **Azul** el color de todas las notas de espacio.
- **Espacio de color azul** ligeramente entre las tercera y cuarta líneas para indicar el comienzo de la siguiente octava (a partir Versión 2\_6 y posteriores).

#### **¿Por qué pegatinas?**

Utilizar pegatinas ayudará a desarrollar la coordinación y eliminar el estrés y la

ansiedad del miedo de presionar mal un sinnúmero de teclas de piano de aspecto similar al aprender a tocar. Nuestras pegatinas actúan como sus señales de tráfico musicales. Con ellos nunca se perderá y siempre encontrará la clave correcta para

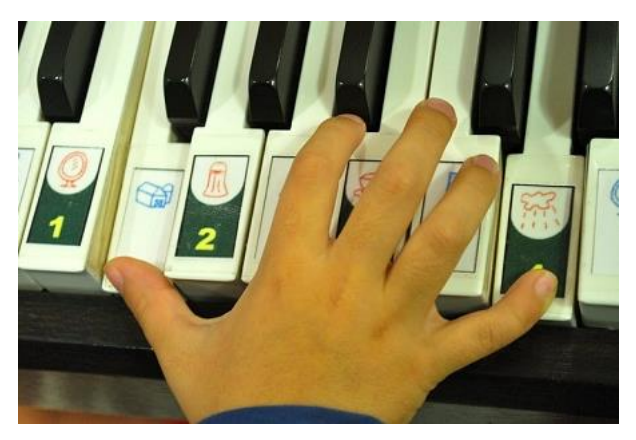

jugar. El esquema de color de estas etiquetas crea una asociación visual directa y subconsciente de teclas de piano con el personal de la música.

#### **¿Cuánto tiempo voy a necesitar las pegatinas?**

Las pegatinas de clave pierden rápidamente su importancia a medida que los estudiantes desarrollan habilidades musicales y adquieren confianza. Después de un corto tiempo, simplemente proporcionan pistas visuales al subconsciente en lugar de apoyo directo a la búsqueda de una llave. Puede eliminar gradualmente las etiquetas engomadas para un estudiante que ya se siente cómodo para leer partituras normales y reproducir canciones complicadas sin mirar las teclas del piano.

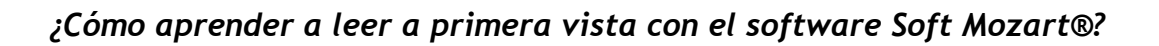

Wozart

Gentle Pian**o TM** es la herramienta perfecta para el aprendizaje de la música sightread. Abra **Gentle PianoTM** y elija, en orden, presentación 2, 4, 5 y 6, respectivamente. Estas vistas muestran las notas musicales sin la ayuda de símbolos alfabéticos o Solfeo y le ayudará a aprender a reconocer de forma automática las notas. Comience con el gran pentagrama vertical en la presentación 2 y pase a la horizontal en la presentación de 4, 5 y 6. Para avanzar al siguiente presentación cuando se tiene menos de 5 errores en el actual. [Ver video tutorial.](http://www.youtube.com/watch?v=xgrOAGOnkEo&list=PL5EB1A3836729C2DD&index=2) Elija de piezas para piano lectura a primera vista que están por debajo de su nivel de presentaciones. Si le parece confuso, haga la pregunta en [su diario del progreso en](http://www.softmozart.com/forum/33-progress-diaries.html)  [línea](http://www.softmozart.com/forum/33-progress-diaries.html) o en la [Academia Soft](http://academy.softmozart.com/) Mozart para recibir orientación de aprendizaje personalizado.

## *¿Cómo entrenar el oído con el software Soft Mozart®?*

Nuestra percepción de la música implica nuestro aparato vocal, así como la auditiva uno - cada vez que oímos o tocamos una melodía, que también cantan junto con él en el interior de nuestra mente. La forma suave de piano de Mozart curriculum aprendizaje tiene - y le recomendamos que utilice - Solfeo, ya que se basa en el canto de una melodía mediante el uso de los nombres de las notas musicales (Do-Re-Mi-Fa-Sol-La-Si). Solfeo está especialmente diseñado para el canto, y aceptada en todo el mundo para la notación de la música en los últimos 900 años. Las imágenes especiales que representan nombres de las notas ayudan incluso a los niños pequeños nombrar las notas musicales. Con nuestro software, un principiante o un niño es capaz de practicar Solfeo mucho antes de que puedan leer música. Durante este ejercicio Solfeo, el oído del estudiante, la voz, las habilidades de lectura y la memoria se desarrollan y apoyan entre sí. [Ver video tutorial.](http://www.youtube.com/watch?v=l3WdxvJkzxQ&list=PL5EB1A3836729C2DD&index=1)

**Concepto "móvil Do". But and Automation International Common International Common International Common International Common International Common International Common International Common International Common Internation** Si está utilizando ABC en su entorno de enseñanza/aprendizaje, puede beneficiarse de cambiar a los nombres de Solfeo en pedazos C-Mayor y A-Menor de introducir a sus estudiantes a los sonidos de la música y el

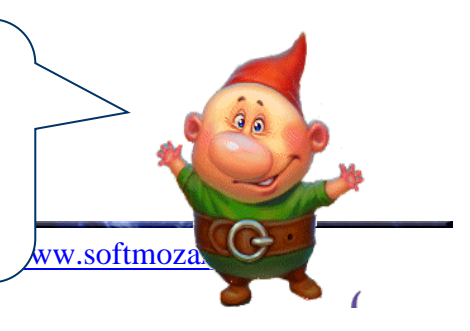

La posibilidad de conectar nombres de las notas de lanzamientos de música es la base del lenguaje musical. Es por eso que todos los módulos y materiales en el programa Soft Mozart<sup>®</sup> entrenarán a diferenciar las notas musicales por el lanzamiento y los intervalos, y para asociar cada sonido con el nombre de la nota correspondiente, la posición de la nota en el Grand Staff y la llave del piano correspondiente. En Gentle Piano™ puede escuchar cualquier canción tantas veces como sea necesario antes de reproducirlo pulsando 'S' en el teclado. Para Solfeo, puede utilizar cualquier canción de la biblioteca de canciones Gentle Piano™. Le recomendamos comenzar con simples piezas con una melodía claramente definido en una de las manos, por ejemplo, de la canción de libros de solfeo y piano.

## *¿Enseña Soft Mozart® tono perfecto?*

oft Mozart

Es sin duda conduce a él, porque todos los módulos utilizan la interacción visual con la notación musical y entrenan a diferenciar las notas por el lanzamiento y los intervalos.

Hemos recibido muchos testimonios de nuestros clientes en cuanto a tono perfecto. Sin embargo, no tenemos datos exactos o investigaciones respaldar esta afirmación en cifras precisas.

## *¿Cómo puedo aprender acordes de piano?*

Nuestro software de piano es adecuado para la formación de los acordes musicales básicos. Todas nuestras piezas para piano comienzan a enseñar la habilidad fundamental de interpretación de los acordes.

Más tarde, usted también aprenderá a recoger los acordes adecuados para diferentes melodías de oído. Le recomendamos que usted comienza a aprender los acordes con las canciones de la canción libros Solfeo y Acordes en nuestra biblioteca de canciones. Contienen canciones simples con una melodía claramente definido en la mano derecha, y un conjunto de acordes básicos en la mano izquierda. Con el ™

partitura visual e interactiva Piano suave, usted puede pre-escuchar una canción, y, con la opción de ocultar las notas de la música, a tocar los acordes adecuados con la mano izquierda para seguir la melodía.

Vos PODES tocar el piano

Usted puede utilizar el curso de Solfeo y Acordes para llevar a cabo el dictado musical. El uso de este software, usted puede pre-escuchar la canción varias veces, e incluso practicar tocando el piano. Después de eso, usted tiene que escribir la canción aprendida hacia abajo, y lo compara con la partitura correcta mediante la representación nota avanzado del partitura visual e interactiva Piano suave.

### *¿Cómo puedo aprender a transponer una canción?*

t Mozart

En el plan de estudios también tenemos un curso desarrollado de la enseñanza de cómo transponer las melodías y acordes a los diferentes temas. Por eso le recomendamos que para mantenerse en contacto con nuestra [Academia Soft](http://softmozart.com/forum/22-soft-mozart-academy---academia.html)  [Mozart.](http://softmozart.com/forum/22-soft-mozart-academy---academia.html) Por lo general, incluyen entrenamiento auditivo, acordes, dictados musicales y transposición en los planes de [estudio de verano.](http://softmozart.com/forum/48-summer-curriculum.html)

## *¿Cómo utilizar Soft Mozart® para memorizar piezas musicales?*

Usted podrá recibir ayuda en la memorización de piezas. Antes de jugar, usted puede pre-escuchar la canción tantas veces como sea necesario el uso de la partitura visual e interactiva Piano Gentle ™. Al escuchar el sonido de la canción, active su memoria, y preparar su lectura y habilidades de juego para una reproducción consciente de la canción en lugar de la memorización mecánica.

Siempre se puede elegir la opción de ocultar (H) todas las notas de la izquierda, derecha o ambas manos. Le recomendamos que intentes tocar la canción con la memoria y el oído musical, mientras que nuestro programa interactivo le ayuda en lugares de difícil acceso, por lo que la memorización y el entrenamiento del oído muy productivo para usted. Para el entrenamiento del oído, se elige una canción con una

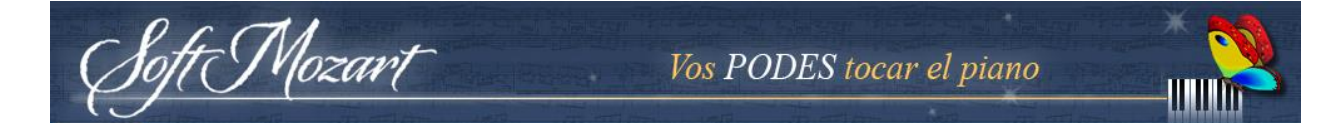

melodía simple y claramente definida, antes de escucharlo varias veces y trate de reproducir en el piano por la memoria con soporte interactivo de la partitura visual e interactiva Gentle Piano™. [Ver video tutorial.](http://www.youtube.com/watch?v=wunbGynLO7I&list=PL5EB1A3836729C2DD&index=5)

## *¿Cómo le enseño un aprendiz temprano con el software Soft Mozart®?*

Hemos desarrollado muchas sugerencias generales para enseñar a los estudiantes tan jóvenes como de 24 meses, y las ha [publicado en el foro](http://softmozart.com/forum/15-learning-experience/300-how-to-become-the-first-teacher-in-your-toddlers.html#4552). Le invitamos allí y le animamos a compartir sus dudas con nuestra comunidad. Vamos a ser capaces de ofrecerle enfoque personalizado en la enseñanza de su bebé teniendo en cuenta sus objetivos y habilidades personales.

## *Soy un adolescente/adulto. ¿Cómo empiezo a aprender con Soft Mozart® software?*

Usted puede tratar de seguir nuestro plan de lección de 1 año en el CD-ROM en el paquete Soft Mozart® . Pero tenga en cuenta que es sólo una "muestra" - como 1 talla única. Aprendizaje La música es el más eficaz cuando visual e interactiva. Desarrollamos software interactivo para usted, pero la adición de la interacción con nuestros maestros Soft Mozart<sup>®</sup> y miembros con experiencia en línea facilita la efectividad de tu aprendizaje muchas veces más eficaz.

## *¿Dónde puedo encontrar la digitación de piezas de software Soft Mozart®?*

El sistema Soft Mozart<sup>®</sup> omite deliberadamente especificar la digitación de piezas de música de aprendizaje, ya que en realidad puede obstaculizar el desarrollo de la habilidad musical. Basándose en digitación indica que el aprendizaje se basa en la "memoria muscular", que es una manera mucho menos eficaz para aprender. Nos resulta más eficaz para empezar a aprender con nuestros 4 ejercicios esenciales

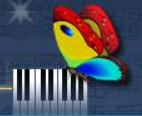

[\(ver vídeos\)](http://softmozart.com/forum/55-teaching-videos/5273-exersises-for-the-first-level.html) que le ayudan a elegir instintivamente la digitación correcta para casi todos los acuerdos de digitación comunes.

<sup>G</sup>Mozart

¡Usted se sorprenderá de cómo poco a poco los dedos que usted o su niño de repente aprender su manera alrededor del teclado de piano! Para volver a aplicar esta también ofrecemos [videos de enseñanza en línea](http://softmozart.com/forum/55-teaching-videos.html) para todas nuestras piezas principiantes para demostrar la técnica correcta. Usted puede ver estos o jugar junto con ellos para mejorar su rendimiento.

## *¿Necesito un profesor de piano al aprender a tocar el piano con Soft Mozart® software?*

Los módulos de software Soft Mozart<sup>®</sup> han incorporado los pasos a seguir para obtener y mejorar las habilidades necesarias para tocar el piano, entrenar a su oído, aprender a leer a primera vista la música y mucho más. Si desea trabajar en su técnica pianística y digitación se puede jugar junto con los [videos de enseñanza en](http://softmozart.com/forum/55-teaching-videos.html)  [el foro](http://softmozart.com/forum/55-teaching-videos.html). O incluso preguntar en el foro para orientación gratis. Los estudiantes más avanzados pueden programar una sesión de Skype gratis con un profesor de piano para construir juntos un plan de estudios individual.

## *¿Puedo imprimir las partituras de piano de las piezas en el software Soft Mozart®?*

Puede imprimir las partituras de piano de los enlaces que encuentres en la lista de canciones '[SongListByLevels -](http://softmozart.com/forum/28-share-print/9072-26-list-of-songs-by-levels.html#9072) Version2\_6.pdf'.

## *¿Qué significan la flor, la mariposa, el enano y la araña?*

Por favor refiérase a la sección **Gentle PianoTM** de este manual, en ayudas visuales y caracteres (páginas 33-34).

Soft Mozart

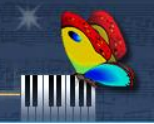

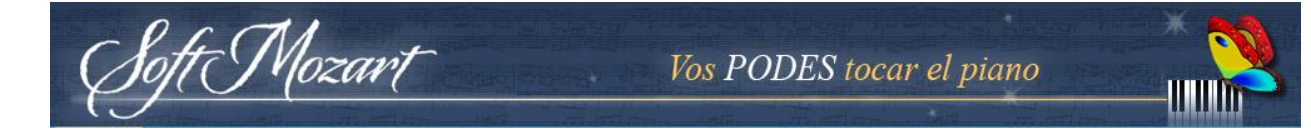

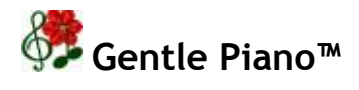

*Este módulo necesita una conexión MIDI a un teclado de piano electrónico.*

#### *Objetivo*

En este módulo se enseña a leer, reproducir y memorizar la música con el teclado del piano. [Ver video tutorial.](http://www.youtube.com/watch?v=l3WdxvJkzxQ&list=PL5EB1A3836729C2DD&index=1)

#### *Normas*

Buscar y presione todas las teclas del teclado de piano correspondientes a las notas sobre la línea amarilla apoyo de enfoque.

Si juegas sólo la mano derecha (presionando R) se juega sólo las notas sobre o entre las líneas verdes (clave de sol). Las notas en las líneas de color marrón (para la mano izquierda) se reproducirán automáticamente.

Si juegas sólo la mano izquierda (presionando L) que debe jugar solamente las notas sobre o entre las líneas de color marrón (Clave de Fa). Las notas en las líneas verdes (por la derecha) se reproducirán automáticamente.

Si juegas dos manos (presionando P) se debe jugar todas las notas en la línea amarilla apoyo de enfoque.

Con el fin de escuchar la canción que puede presionar S y el equipo jugará todas las notas de forma automática.

#### *Indicaciones visuales y personajes*

• Las líneas verdes representan al personal de agudos y las líneas marrones representan el personal Bass. Inicialmente son verticales para facilitar la asociación con las teclas del piano.

• Todas las notas sobre las líneas son de color rojo y todas las notas en los espacios que son de color azul.

• Todas las notas que se jugará tienen un halo rojizo sobre ellos. Un halo verde significa que la cuenta ya ha sido desempeñado por usted, o por el ordenador.

• Cuando se presiona la tecla correcta para una nota en la línea amarilla, la nota comienza la floración. A más floraciones nota para un tiempo más largo. Cuando la nota está en plena floración y se mueve de la línea amarilla, se puede soltar la tecla nota.

• Una mariposa significa que debe soltar la tecla del piano y muestra la posición de los dedos en el pentagrama.

• Una araña significa que ha pulsado la tecla de piano mal y muestra tu posición de los dedos en el pentagrama.

• A señor Oops (pequeño elfo) aparición significa que soltó su clave de piano muy temprano y necesita pulsarlo. Es un carácter especial en todos nuestros módulos que deliberadamente hizo atractivo. Sr. Oops parece que los alumnos cometen errores. Les explicamos que se trata de un carácter amoroso que debemos respetar y valorar. Cuando hay errores - no hay progreso en el aprendizaje de algo.

#### *Progresando*

oft Mozart

Cada vez que se toca una nota pulsando y manteniendo pulsada la tecla de piano correcta, recibirá un punto - una flor en la esquina inferior izquierda. Al presionar una tecla del piano incorrecto marca la siguiente nota como "fallido" - usted no conseguirá un punto. Trate de no cometer errores y lograr la máxima puntuación que se corresponde con el número total de notas.

El siguiente paso es trabajar en su tiempo. Mira el marcador en la esquina inferior derecha de la pantalla. Usted está tratando de anotar lo más cercano a 0 como sea posible. A mayor puntuación, aquí muestra cualquier retraso en su calendario. Una puntuación perfecta de 0 significa que ha jugado las notas exactamente de acuerdo con la sincronización correcta de la pieza.

Poco a poco, debe cambiar la representación nota de lo más simple a una cuenta de la música actual, utilizando las teclas del ordenador de 1 a 6. Para los niños menores de 5 ó 6 años, es mejor utilizar sólo los 1 º a 4 posiciones.

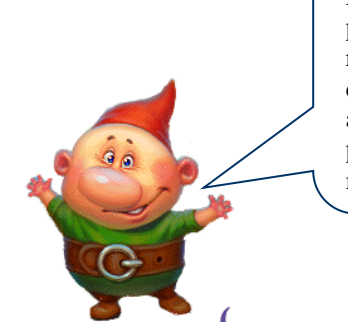

Mozari

Por eficiencia, se recomienda que juegue la misma pieza en una sola presentación visual a la vez. Las repeticiones de una sola pieza en varias presentaciones diferentes conduce hacia la memorización y los alumnos realmente no leen las notas musicales en presentación de 5 o 6, sino reproducirlas por la memoria.

Vos PODES tocar el piano

La canción *Hot Cross Buns*, todas las presentaciones:

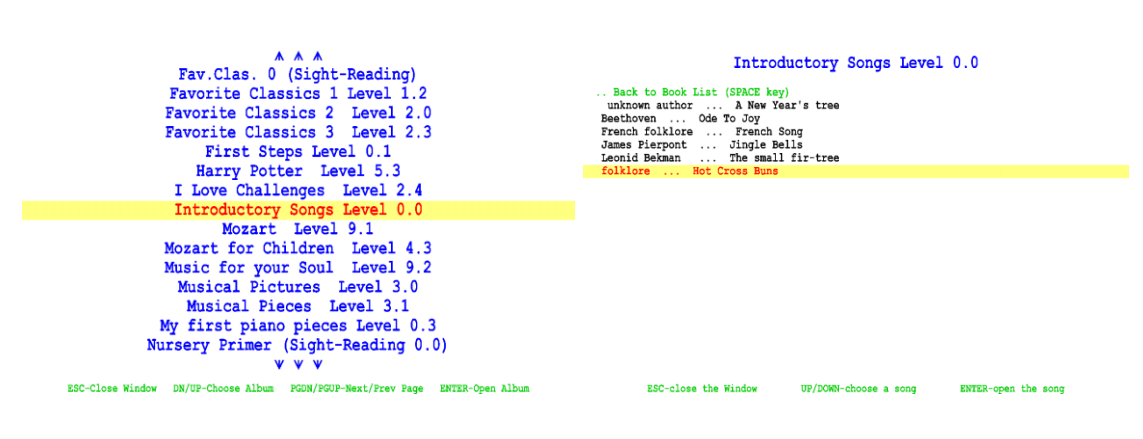

canción 0.0 Canciones

Lista de álbumes Gentle Piano<sup>™</sup> Lista de canciones en nivel introductorio

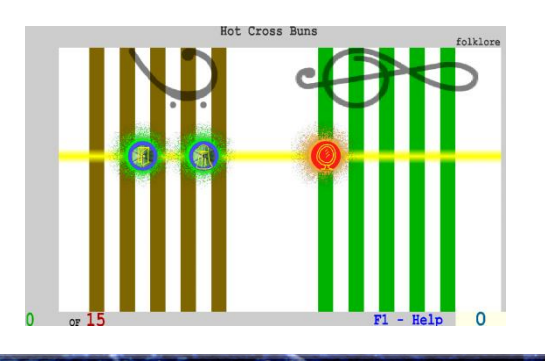

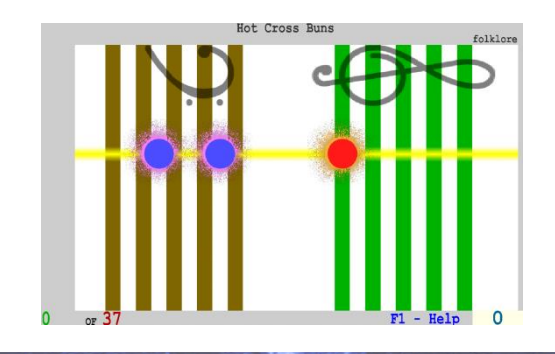

**Derechos de autor ®** Music Vision International LLC, [www.softmozart.com/](http://www.softmozart.com/)

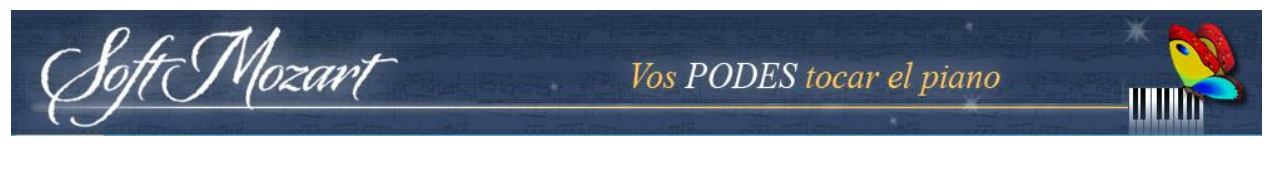

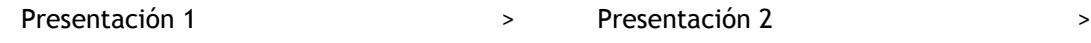

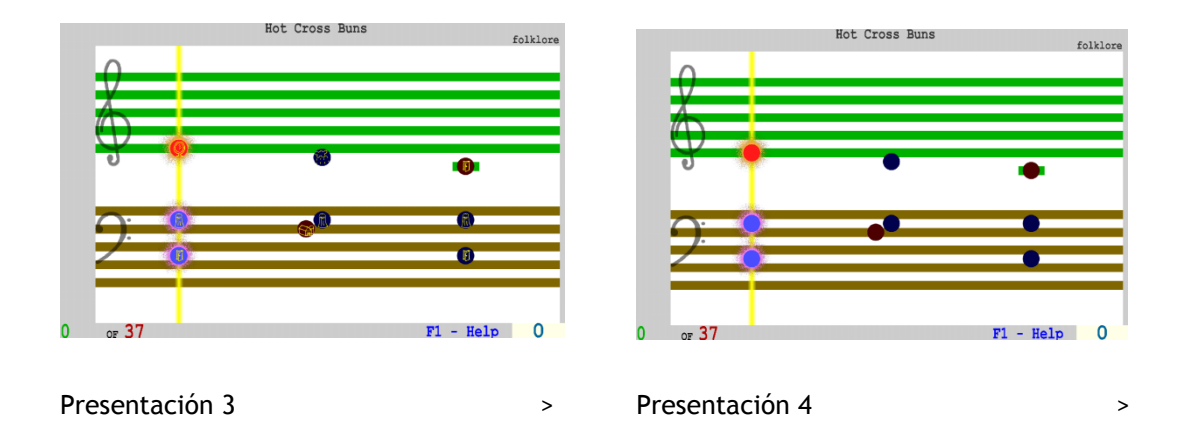

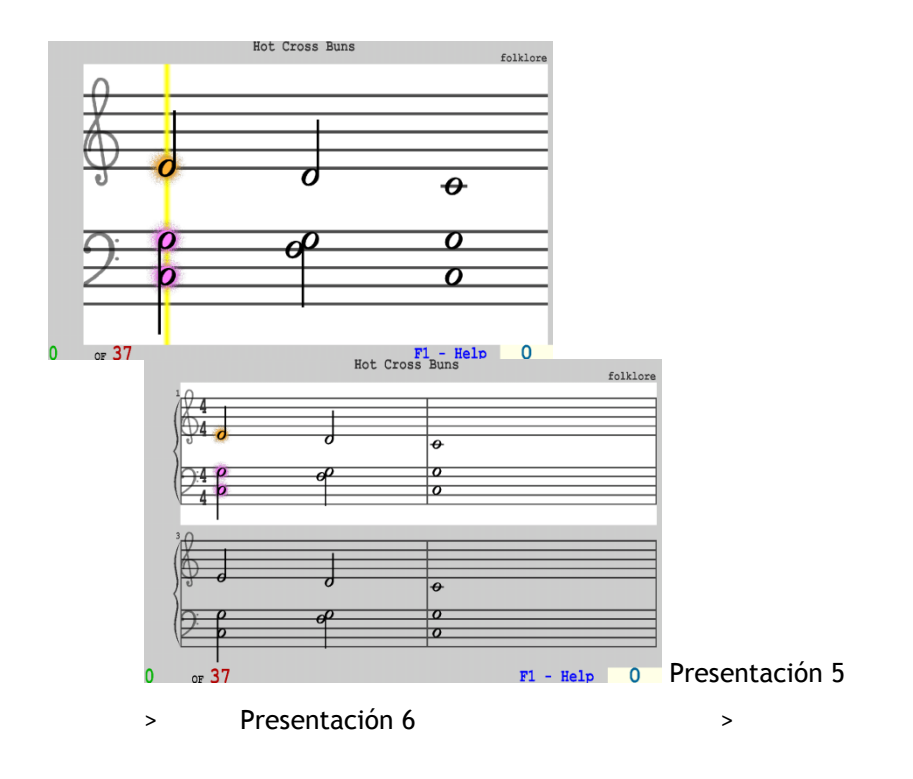

En la posición de 1, 2, 3,4 y 5, la línea de soporte de enfoque que le da un cierto ritmo y no se puede jugar más rápido de lo que, aunque se puede jugar tan lento como quieras. Las llaves deben ser presionadas al igual que las notas lleguen a esa línea. En la esquina inferior derecha aparece un temporizador que mostrará el número de segundos usted es más lento que el ritmo "ideal". Una vez que esté

familiarizado con la canción que se puede tratar de reducir estos segundos "tarde" al mínimo. Esto entrenará al ritmo correcto para la reproducción de la canción. En la sexta posición en la que podrás ver la partitura real sin la línea de ayuda de enfoque, y se puede reproducir la canción tan rápido como lo desea. Aquí, la hora en la esquina inferior derecha representa el tiempo real que se tarda en completar la pieza en lugar de en relación con el retraso o tempo. Las notas tienen que desempeñar un halo rojizo sobre ellos.

#### *La supervisión de su progreso*

<sup>f</sup>t Mozart

Le recomendamos que anote todas las actividades musicales y partituras en una revista especial para el seguimiento del progreso del estudiante. Debe incluir en ella la fecha, nombre de la canción, la posición personal, ya sea jugando con la mano derecha (R), la mano izquierda (L) o ambos (P), su puntuación y los tiempos de retardo puntuación segundo.

#### *Memorización de una canción*

Para memorizar una canción, puede ocultar las notas que se van a reproducir pulsando H (ocultar). Esto se puede utilizar para las notas para la mano izquierda, la mano derecha o ambas manos. Si pulsa la tecla equivocada, la nota correcta parece dar una pista.

Para ver todas las notas, pulse V (visualizar).

## *Moviéndose a través de una canción*

Se puede mover fácilmente a través de una canción. Usa las flechas izquierda y derecha para mover a la nota anterior o siguiente, flechas arriba y abajo para pasar a la anterior o la siguiente medida, teclas <Inicio y <Fin > para ir al principio y al final de una canción, respectivamente.

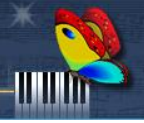

#### *Selección de una parte de una canción*

Mozart

Puedes seleccionar una parte de una canción para la práctica y el dominio. En este caso todo escucha (mediante la tecla S) y la formación (con las teclas P, R o L) comenzarán a principios de la parte seleccionada y terminar en su extremo. Pulse Ctr-Entrar para establecer el principio de una parte seleccionada en la posición actual de la canción. Pulse Ctr-Retr para establecer la posición actual como el final de la pieza seleccionada. Pulse Ctr-Fin para ir al final de la selección. Pulse Ctr-Espacio para eliminar la selección. Presione B para añadir/eliminar el espacio azul de la puntuación. Marcando el inicio de nuevas octavas con color azul ayuda a aliviar la percepción visual de líneas/espacios del Grand Staff múltiple.

#### *Cómo utilizar Gentle PianoTM*

1) Abrir módulo **Gentle PianoTM** .

2) Pulse tecla F (encontrar una canción) para seleccionar y abrir una canción.

3) Pulse S (sonido canción) para escuchar la canción que va a jugar.

4) Comience con la presentación más sencilla pulsando 1 en el teclado del ordenador.

5) Jugar con la mano derecha (pulse R), la mano izquierda (pulse L) y dos manos (pulse P).

6) Una vez que esté familiarizado con la canción, utilice presentaciones 2, 3, 4, 5 y (avanzado) 6 a aprender a leer y reproducir la partitura real. Para aprender a leer a primera vista se recomienda utilizar las posiciones 2, 4, 5 y 6 (sin imágenes/letras) para reforzar el reconocimiento visual de las notas en los espacios o líneas.

7) Memorizar la canción pulsando H para ocultar las notas que va a jugar. Usted puede utilizar esta opción durante la reproducción de la izquierda, derecha o ambas manos en cualquier posición de la representación del personal.

8) Seleccione una parte difícil de una canción para la práctica especial (pulse Ctr-Entrar, reproducir la sección y luego pulse Ctr-Retr).

9) Aprender una canción larga, seleccionando las piezas pequeñas y el dominio de

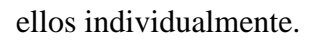

Mozart

10) Reproducción de una canción con las dos manos memorizadas (PH) hasta conseguir el resultado perfecto.

11) Reproducción de una canción sin ordenador.

12) Reproducción de una canción con un metrónomo para mejorar su sincronización.

13) Encontrar la canción en nuestros [videos de enseñanza](http://softmozart.com/forum/55-teaching-videos.html) para ayudar a pulirla

14) Poner un video de ustedes tocando la canción en You Tube y colocar un enlace a ella en su [diario del progreso](http://www.softmozart.com/forum/33-progress-diaries.html) para recibir orientación individual de los profesionales Soft Mozart<sup>®</sup> acerca de su desempeño.

#### *Teclas de control de ordenador*

*Asegúrese de cambiar el Bloq Num desactivado si utiliza el teclado numérico.*

#### *Teclas para moverse a través del módulo:*

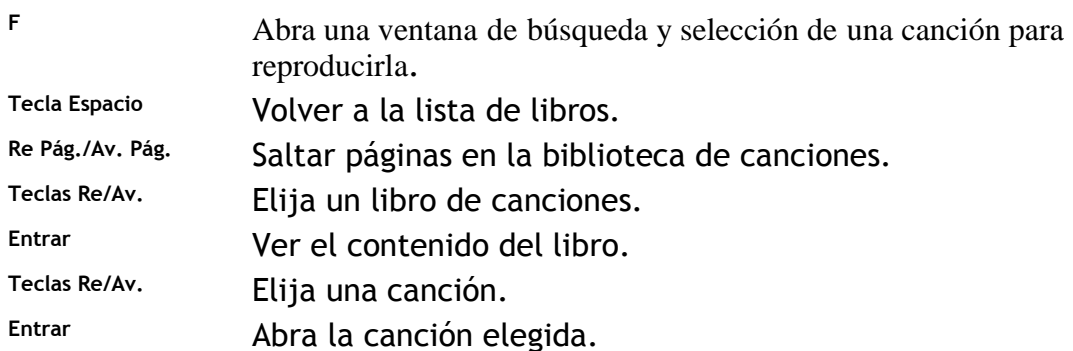

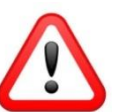

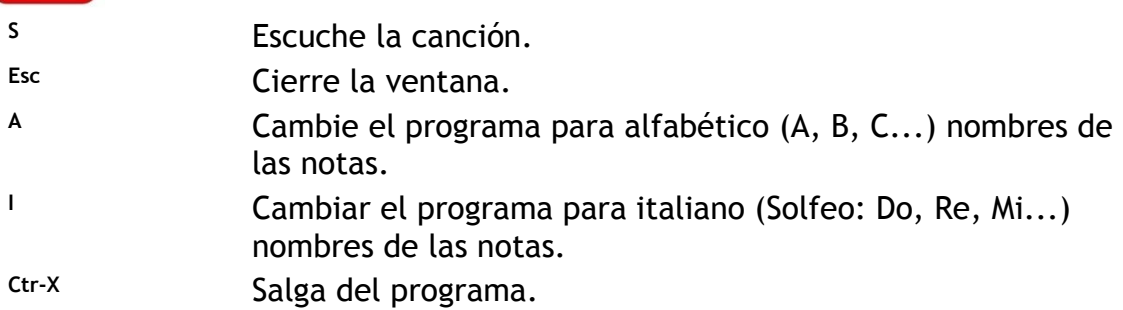

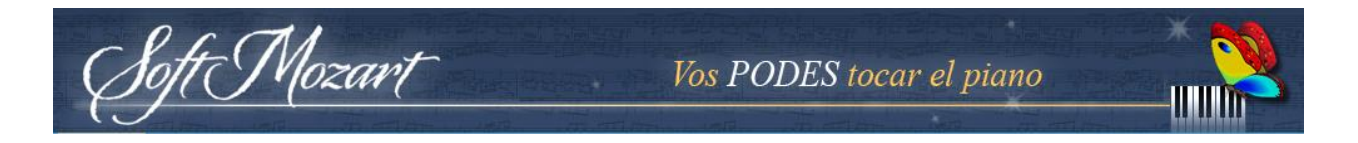

*Teclas de formación de coordinación de las manos:*

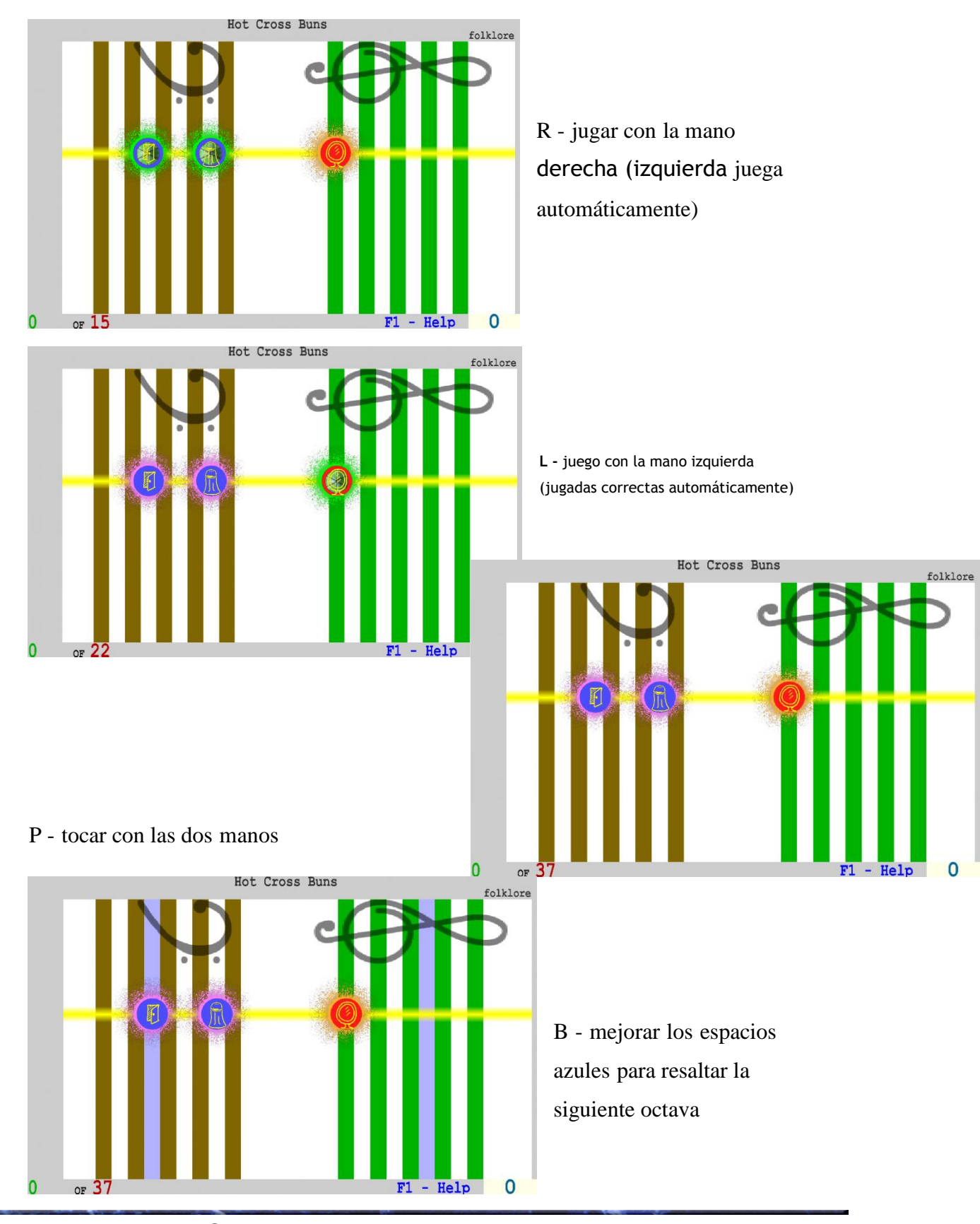

**Derechos de autor ®** Music Vision International LLC, [www.softmozart.com/](http://www.softmozart.com/)

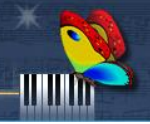

#### *Elección de notas de la música y la representación de pentagrama:*

- **<sup>1</sup>** La posición vertical del pentagrama. Las notas de colores con símbolos.
- **<sup>2</sup>** La posición vertical del pentagrama. Las coloridas notas sin símbolos.
- **<sup>3</sup>** Posición horizontal del pentagrama. Las notas de colores con símbolos.
- **<sup>4</sup>** Posición horizontal del pentagrama. Las coloridas notas sin símbolos.
- **<sup>5</sup>** Posición horizontal del pentagrama. Regular (negro) que se mueven las notas musicales.
- **<sup>6</sup>** Pentagrama regular.

## r Mozart

#### *Teclas de entrenamiento de la memoria:*

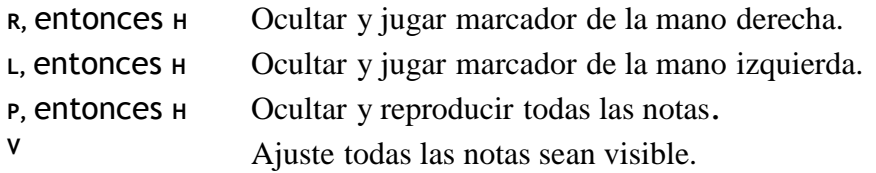

#### *Teclas para moverse a través de la canción:*

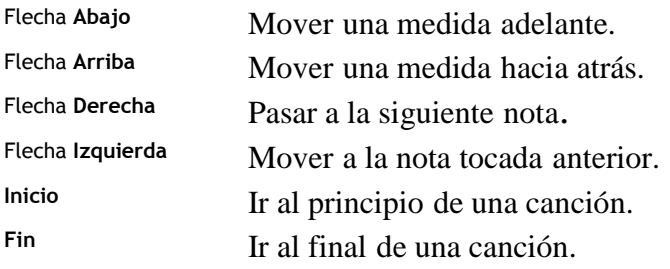

#### *Seleccionar/cortar una parte de una canción [\(ver vídeo\)](http://www.youtube.com/watch?v=z2V58q6-I_0):*

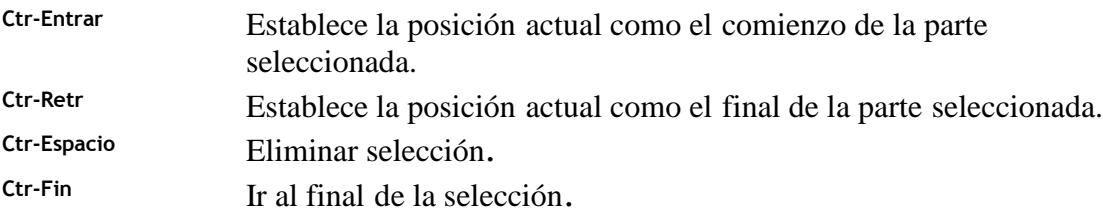

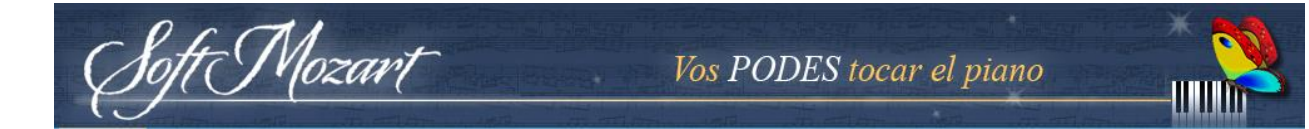

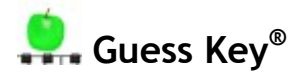

*Este módulo necesita una conexión MIDI a un teclado de piano electrónico.*

*Objetivo*

Guess Key<sup>®</sup> enseña al jugador a encontrar una tecla del piano por nombre de la nota o símbolo. [Ver video tutorial.](http://www.youtube.com/watch?v=KLyN0OuYpIc&list=PL5EB1A3836729C2DD&index=16)

Los estudiantes avanzados desarrollan una habilidad para encontrar cualquier tecla correcta sin mirar el teclado del piano.

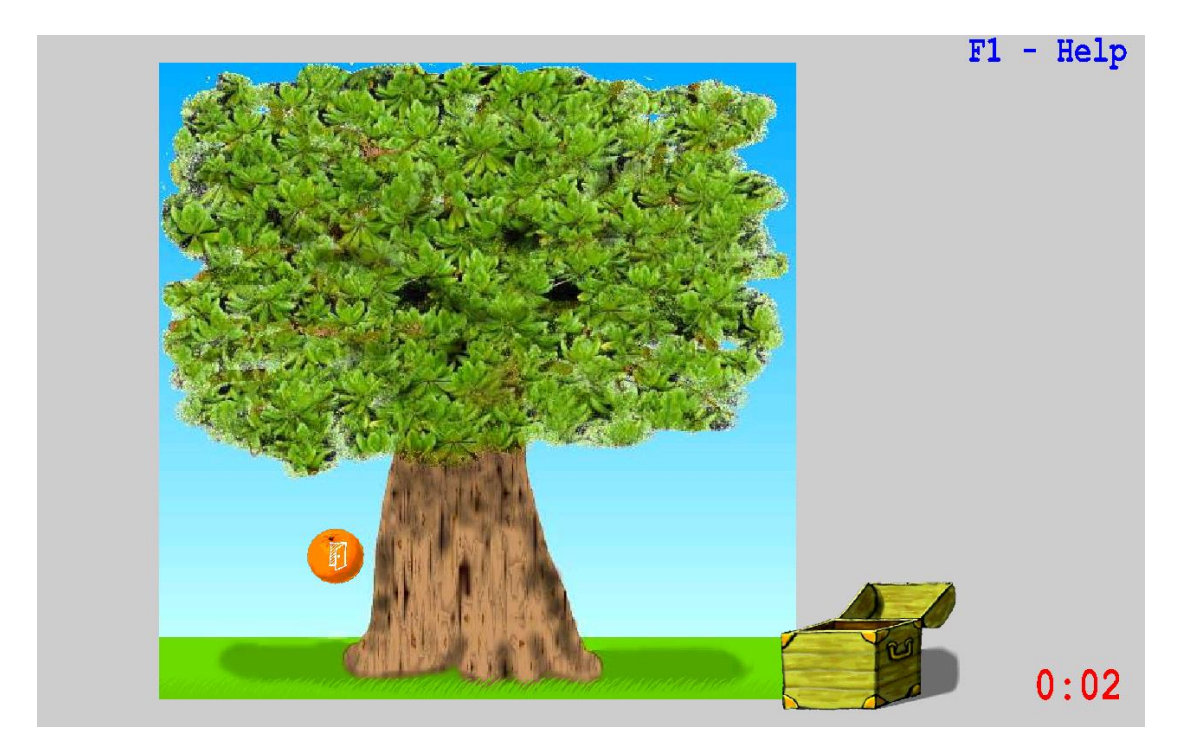

*Normas*

Pulse cualquier tecla del piano con un nombre de la nota (pegatina) que corresponde con un símbolo de la caída de fruta o botón floral.

Si varias notas en una fila se reproducirán correctamente (el número depende de la etapa del módulo), el programa pasará al siguiente nivel de dificultad. Cada nota correcta dará más puntos, pero las notas se moverán más rápido. Dos errores en una

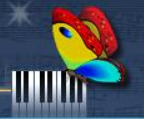

fila cambiarán el módulo al nivel más bajo de dificultad.

Usted tiene 7 árboles diferentes para completar para terminar el módulo.

#### *Teclas de control de ordenador*

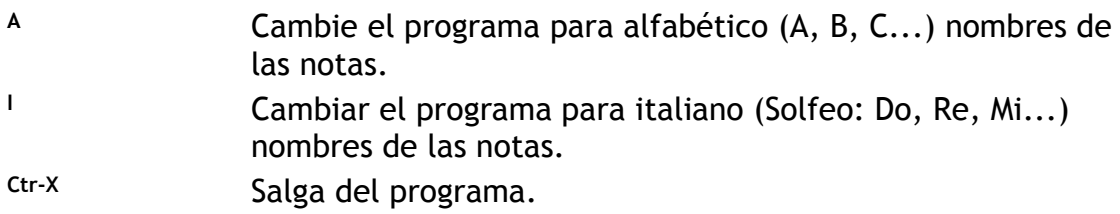

#### *Consejos:*

- Utilice cualquier octava conveniente en el teclado del piano.
- Juega con una sola mano, izquierda o derecha.
- Trate de no mirar las teclas del piano mientras se reproduce.

#### *Pocas palabras...*

El módulo se centra en las notas dentro de una sola octava, que ayuda al alumno para reconocer las teclas mucho más rápido, incluso sin mirar el teclado del piano. Esta habilidad básica es crucial para tocar el piano, porque este modelo dominante es el mismo en todas las octavas.

Para los principiantes y los niños pequeños, pegatinas de teclas especiales se pueden utilizar para la orientación entre las teclas. En los niveles avanzados de dificultad, el ritmo del programa obliga a los estudiantes a utilizar sólo toque de un dedo y la coordinación mano para encontrar la clave correcta, sin mirar el teclado del piano.

Un estudiante avanzado puede terminar el módulo en 27 minutos (5 minutos de tiempo de módulo), pero el programa de sincronización para principiantes se debe utilizar con moderación. Por favor, ¡póngase en contacto con nuestros profesionales para sus pautas personalizadas para jugar este módulo!

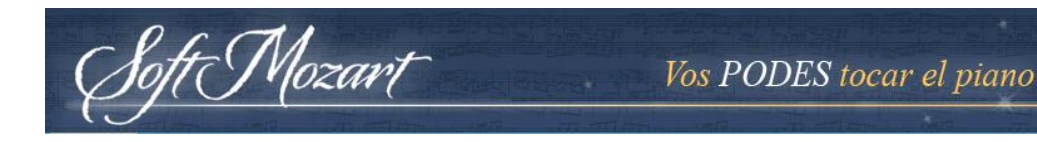

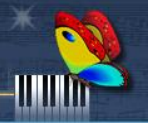

## **Note Duration®**

#### *Objetivo*

Este módulo enseña calendario y el ritmo y la forma de reconocer el valor de tiempo diferente para cada símbolo de nota (es decir, cuánto tiempo para jugar cada tipo de nota). [Ver video tutorial.](http://www.youtube.com/watch?v=BCowCy5t71g&list=PL5EB1A3836729C2DD&index=17)

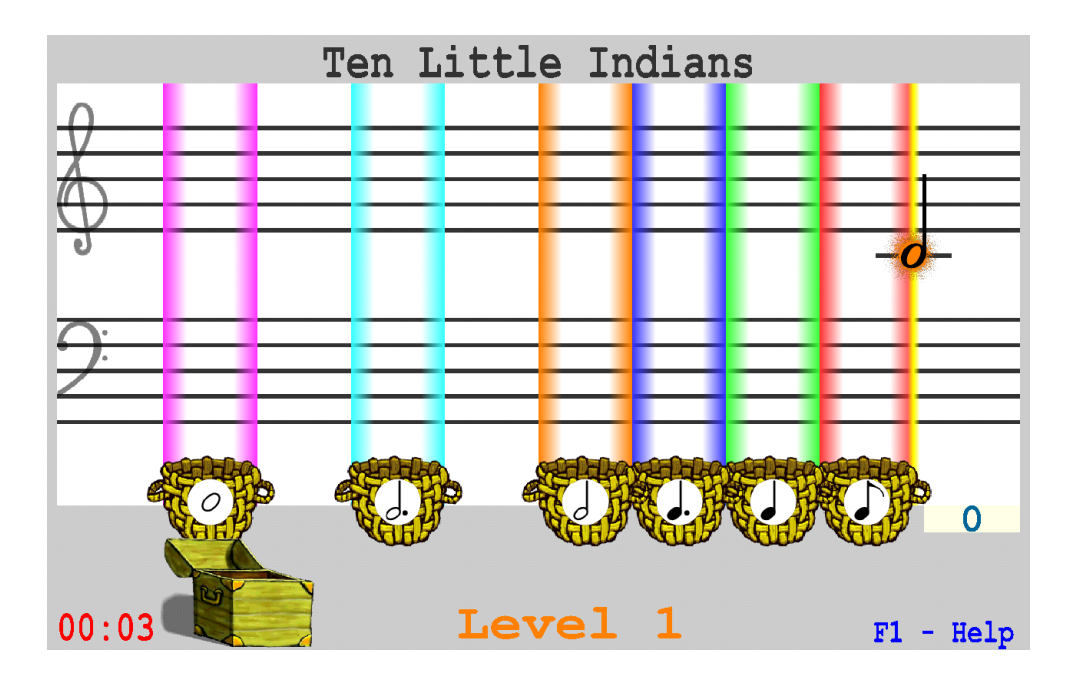

#### *Normas*

Pulse la tecla **Espacio** para reproducir una nota en la línea amarilla. Lo liberan cuando la nota es sobre una cesta con el mismo símbolo. El tiempo que la tecla **Espacio** se lleva a cabo para diferentes notas depende del símbolo de valor en el tiempo de estas notas.

Debe completar 21 canciones diferentes para terminar el módulo.

*Teclas de control de ordenador*

- **Tecla Espacio** Toque las notas.
- **Ctr-X** Salga del programa.

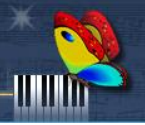

#### *Consejos:*

• Reproducir una nueva nota inmediatamente después de que se encuentra en la línea amarilla. Si juegas rápida y correctamente, usted escuchará la melodía de una canción.

• Trate de jugar 25 notas correctamente en una fila, y el programa cambiará al siguiente nivel de dificultad. Usted recibirá 2 puntos por cada nota correctamente interpretado. Si otro 25 notas en una fila se juegan sin error, el programa cambia al nivel máximo de dificultad, y se obtiene 3 puntos por una nota correctamente interpretado.

• Si comete 2 errores en una fila, el módulo cambia a un menor nivel de dificultad. En el nivel más bajo no se obtienen puntos y las notas más despacio. Para salir de este nivel tiene que jugar 5 notas en una fila sin ningún error.

#### *Pocas palabras...*

El módulo se basa directamente en la coordinación ojo-mano necesaria para diferenciar las notas por valor de tiempo. El jugador toca melodías de una cuenta de la música actual, pero con una sola tecla. Esto permite al alumno a concentrarse en aprender el valor de tiempo para cada símbolo de la nota.

Un estudiante avanzado puede terminar el módulo de 14 minutos (13 minutos de tiempo de módulo), pero los principiantes deben empezar por jugar por un tiempo más corto. Por favor, ¡póngase en contacto con nuestros profesionales para sus pautas personalizadas para reproducir este módulo!

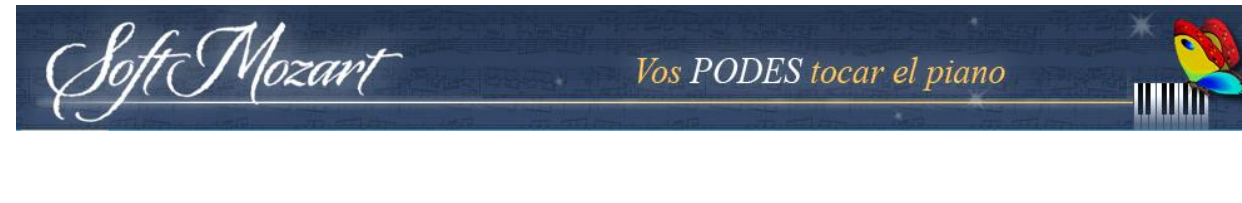

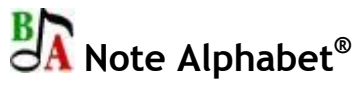

#### *Objetivo*

Este módulo ayuda al jugador para memorizar el nombre de la nota musical orden: **ABCDEFG** o **Do-Re-Mi-Fa-Sol-La-Si**. Le da a un estudiante de las habilidades necesarias para relacionarse una nota a otra y leer notas fácilmente en cualquier secuencia hacia adelante o hacia atrás. [Ver video tutorial.](http://www.youtube.com/watch?v=Io1eZ03j-TY&list=PL5EB1A3836729C2DD&index=15)

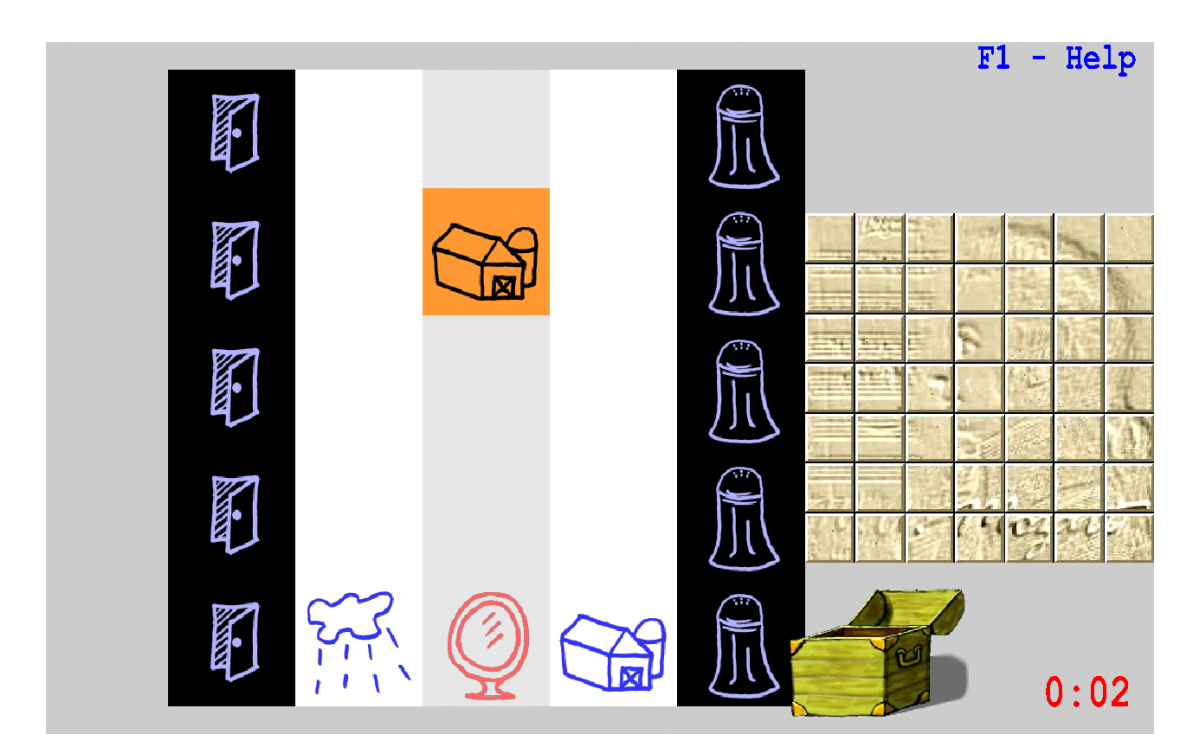

#### *Normas*

Utilice las **flechas izquierda** y **derecha** para poner notas que caen en el orden nombre de la nota correcta.

Utilice la tecla de espacio para hacer una nota caiga más rápido si la nota está en la posición correcta.

Mozari

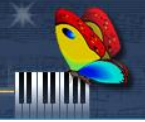

*Teclas de control de ordenador*

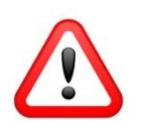

*Asegúrese de cambiar el Bloq Num desactivado si utiliza el teclado numérico.*

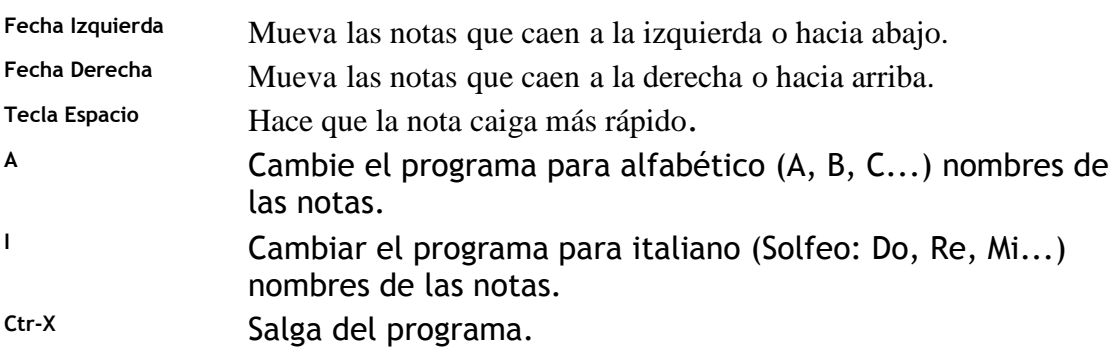

#### *Consejos*

• Juega varias notas en una fila correctamente (el número depende de la etapa del módulo) y el programa cambiará al siguiente nivel de dificultad. Usted obtendrá más puntos por cada nota correctamente interpretado, pero señala pasará más rápido.

• Si comete dos errores en una fila, el programa cambiará a un menor nivel de dificultad.

#### *Pocas palabras...*

Este módulo aborda el importante hecho de que un músico tocando, consciente o inconscientemente, siempre lee las notas en un orden ascendente o descendente. Este módulo proporciona ejercicios para ayudar al estudiante a leer hábilmente las notas musicales en un orden preciso y ser capaz de identificar inmediatamente cualquier siguiente o anterior nota.

Un estudiante avanzado puede terminar el módulo de 30 minutos (20 minutos de tiempo de juego), pero los principiantes deben empezar por jugar sólo por un corto

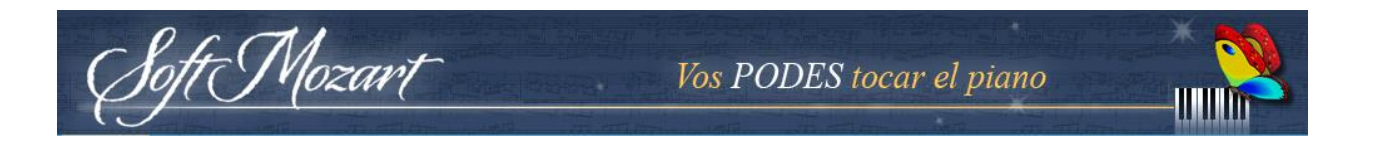

tiempo. Por favor, ¡póngase en contacto con nuestros profesionales para sus pautas personalizadas para reproducir este módulo!

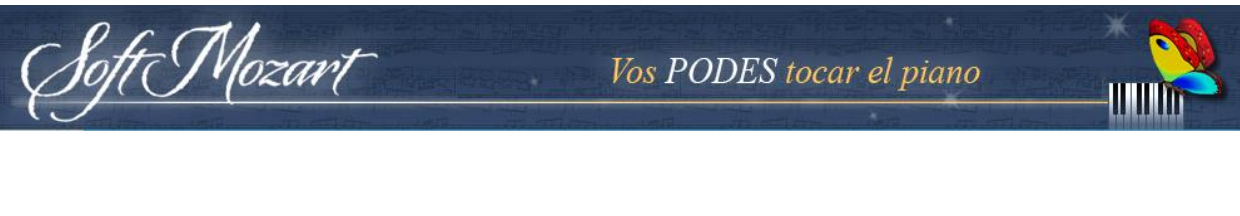

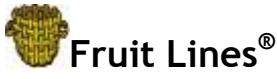

*Objetivo*

Este módulo ayuda al jugador de memorizar un nombre de nota correspondiente a cualquier línea o espacio del pentagramas de claves de sol y fa. [Ver video](http://www.youtube.com/watch?v=PGTFUxB5ZmE&list=PL5EB1A3836729C2DD&index=14)  [tutorial.](http://www.youtube.com/watch?v=PGTFUxB5ZmE&list=PL5EB1A3836729C2DD&index=14)

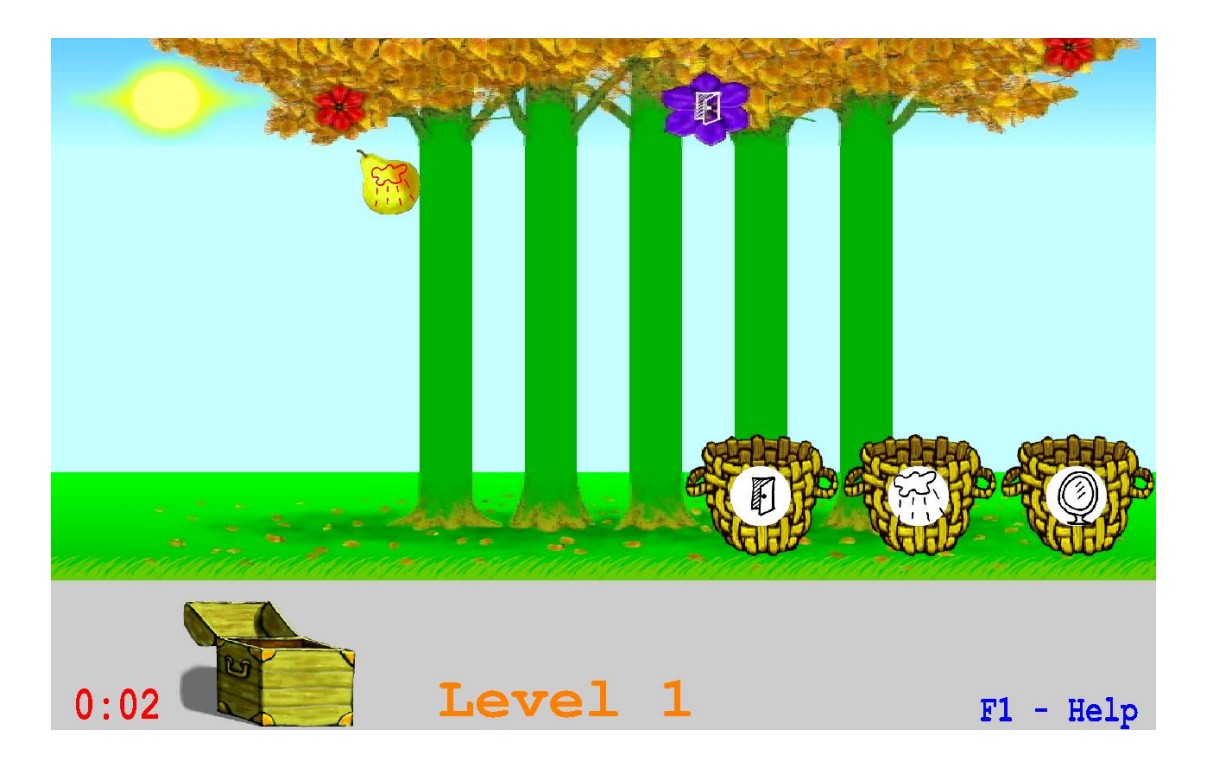

#### *Normas*

Con las **flechas izquierda** o **derecha**, mover las cestas para coger una nota, representado como una fruta o un brote de la flor, con una cesta que tiene el nombre de la nota correspondiente. Árboles verdes y marrones representan las líneas del pentagrama vertical de clave fa y sol. Poco a poco se va a cambiar de finas líneas negras horizontales normales. Use la tecla **Espacio** para tomar notas caen más rápido en la canasta

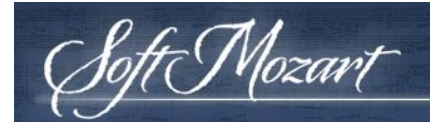

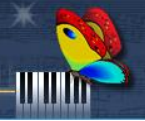

#### correcta.

Tiene **90 niveles y 10 diferentes representaciones** de los graves y agudos duelas para completar y terminar el módulo.

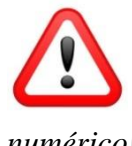

*Teclas de control de ordenador*

*¡Asegúrese de cambiar el Bloq Num desactivado si utiliza el teclado* 

*numérico!*

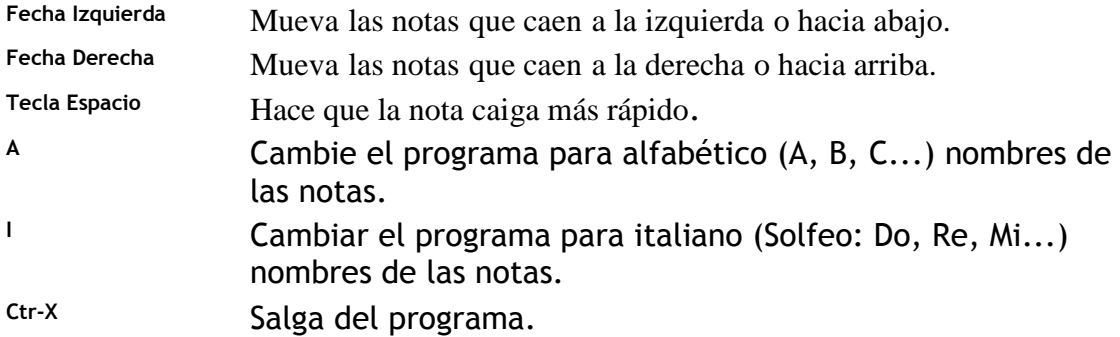

#### *Consejos*

• Trate de usar la flecha izquierda o derecha para mover la canasta correcta cercana a la fruta.

• Juega varias notas en una fila correctamente (el número depende de la etapa del módulo) y el programa cambiará al siguiente nivel de dificultad. Usted recibirá más puntos, pero las notas se mueven más rápido. Si comete dos errores en una fila, el módulo cambia a un menor nivel de dificultad.

#### *Pocas palabras...*

Este módulo desarrolla las habilidades para reconocer el nombre de la nota correspondiente a cualquier línea alfabética o Solfeo en cuenta para elegir un nombre de la nota correcta. Por lo tanto, se entrena otra habilidad importante - para relacionar una nota a otra y leer notas fácilmente en secuencias hacia delante o hacia atrás.

ft Mozart

Un estudiante avanzado puede terminar este módulo en 40 minutos (21 minutos de tiempo de módulo), pero los principiantes deben empezar por jugar sólo por un corto tiempo. Por favor, ¡póngase en contacto con nuestros profesionales para sus pautas personalizadas para reproducir este módulo!

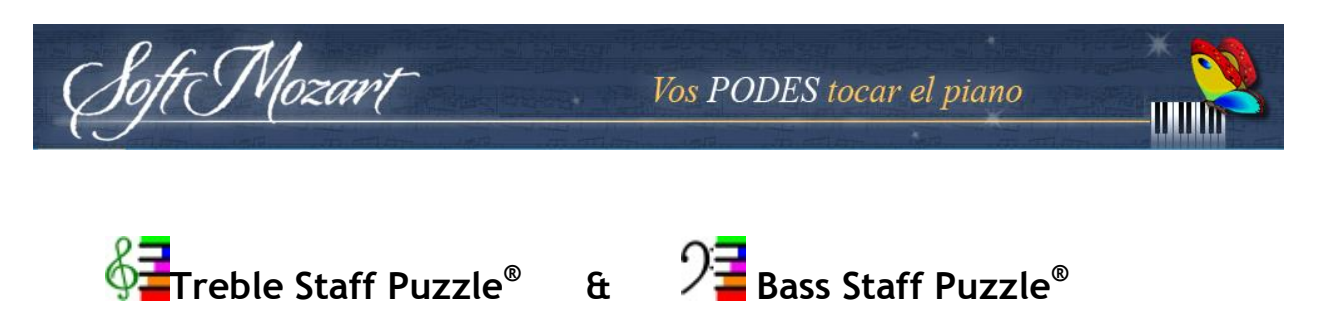

*Objetivo*

Estos módulos ayudan al jugador a memorizar la posición de cualquier nota musical en los pentagramas de claves sol y fa. [Ver video tutorial.](http://www.youtube.com/watch?v=DNJMnC0tsQ8&list=PL5EB1A3836729C2DD&index=13)

## **Treble Staff Puzzle/Rompecabezas de clave sol**

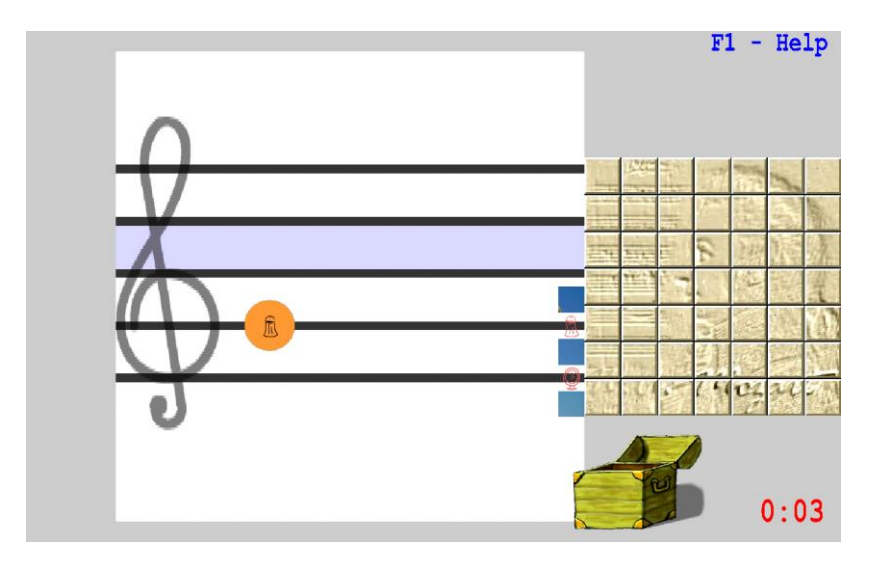

**Bass Staff Puzzle/ Rompecabezas de clave fa**

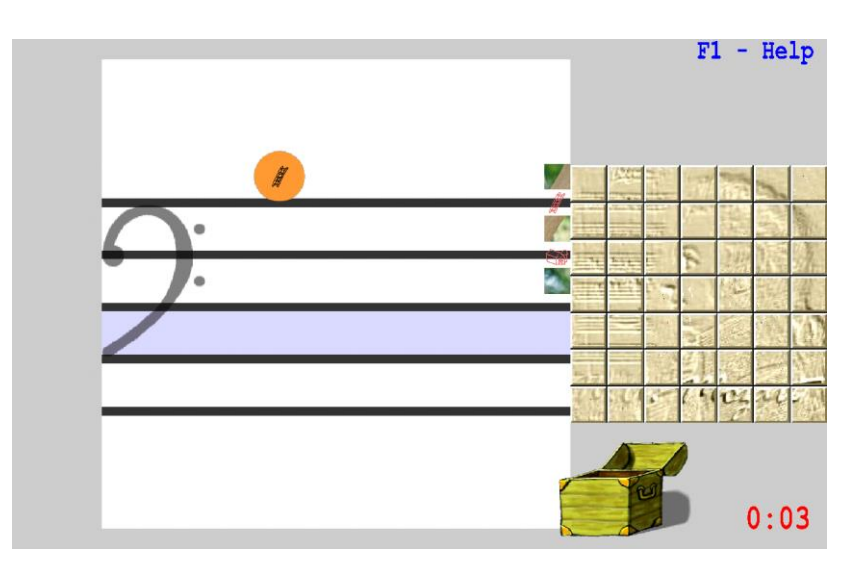

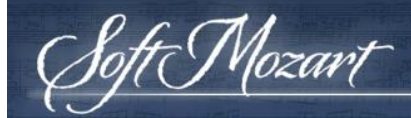

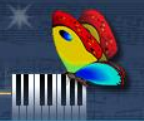

#### *Normas*

Use la flecha izquierda o derecha en el teclado del ordenador para colocar notas de la música en las líneas correspondientes y los espacios de los graves o agudos personales. Use la tecla Espacio para hacer una nota caiga más rápido si la nota está en la posición correcta.

Las imágenes Nota colocadas correctamente componen una imagen y te dan puntos. Cada imagen completa se abre una parte del retrato de Mozart en la parte derecha de la pantalla. Usted tiene **49 imágenes diferentes** para abrir el retrato de Mozart y terminar el módulo. Los principiantes deben comenzar sólo jugar por un corto tiempo. Por favor, ¡póngase en contacto con nuestros profesionales para sus líneas de guía personalizados jugando este módulo!

#### *Teclas de control de ordenador*

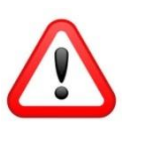

*¡Asegúrese de cambiar el Bloq Num desactivado si utiliza el teclado* 

*numérico!*

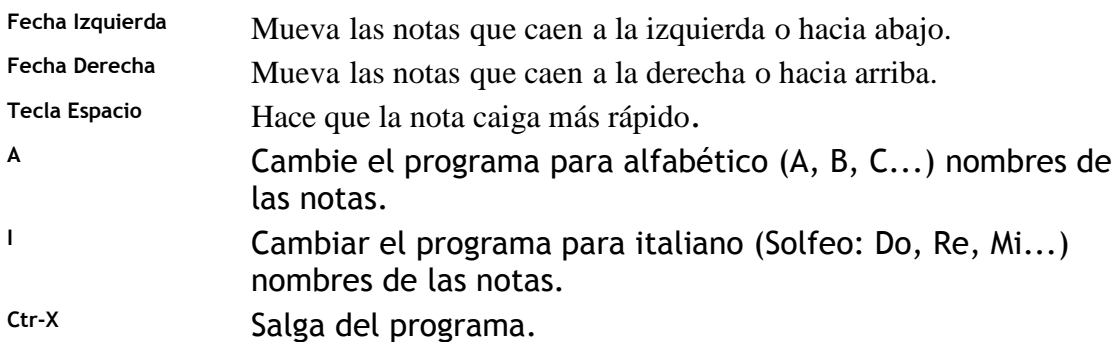

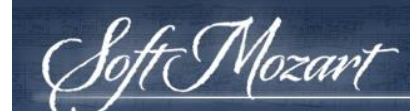

#### *Convención de nombres de las notas*

*Soft Mozart®* utiliza tanto la notación musical **alfabética** - C, D, E, F, G, A y B, y "**solfeo**" o la notación de la música **italiana** - Do, Re, Mi, Fa, Sol, La y Si.

#### *Teclas del modulo*

Para cambiar el nombre alfabético convención prensa, tecla A. Para cambiar a la italiana convención de nombres de prensa, tecla I. Todos los nombres italianos tienen símbolos especiales mnemotécnicos para reconocer y recordar nombres de las notas:

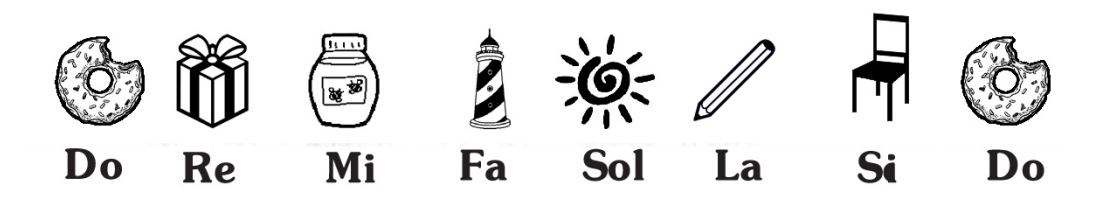

#### *Recomendamos...*

... el uso de la convención de nombre de la nota italiana (Solfeo) por cualquier principiante o un niño. Sus símbolos de la nota son muy fáciles de identificar y recordar, incluso por aquellos que no saben leer todavía. Y lo más importante, nombres de las notas italianas están especialmente diseñados para el canto. El canto de los nombres de las notas ayuda a cualquier principiante para formar una habilidad musical crucial para conectar un tono de una nota con su nombre, y junto lazo su oído, la voz y el cerebro. Por favor, vea el libro de Hellene Hiner ["You CAN Be a](http://pianolearningsoftware.com/collections/learning-aids/products/book-you-can-be-a-musician-by-hellene-hiner-downloadable_p_36-html)  [Musician"](http://pianolearningsoftware.com/collections/learning-aids/products/book-you-can-be-a-musician-by-hellene-hiner-downloadable_p_36-html) ("Usted puede ser un músico").

#### *Consejos*

• Juega varias notas en una fila correctamente (el número depende de la etapa del módulo) y el programa cambiará al siguiente nivel de dificultad. Usted obtendrá más puntos por cada nota correctamente interpretado, pero las notas se mueven más rápido.

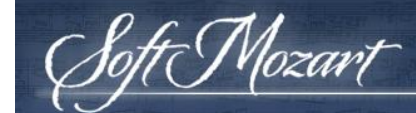

• Si comete dos errores en una fila, el módulo cambia a un nivel inferior de dificultad.

#### *Pocas palabras...*

Estos módulos de entrenar y desarrollar una competencia básica en la lectura de la música - a atribuir cualquier nombre de la nota a la línea correspondiente en las claves sol y fa. El diseño original le pide al jugador por una reacción momentánea en el reconocimiento de las líneas correctas. En el nivel avanzado sólo la visión subconsciente de la correspondencia de líneas y de párrafos debería permitir al jugador terminar el módulo con éxito. Un estudiante avanzado puede terminar este módulo en 25 minutos (13 minutos de tiempo del módulo), los principiantes deberían empezar por jugar sólo por un corto tiempo. Por favor, ¡póngase en contacto con nuestros profesionales para sus pautas personalizadas para reproducir este módulo!

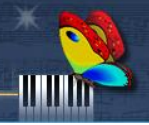

## **Guía de solución de problemas**

Mozart

En la lista siguiente se puede encontrar una solución para los problemas más comunes que pueden surgir durante el uso de módulos Soft Mozart® . Si no ha encontrado la solución correcta para su caso, por favor envíe un correo electrónico [admin@softmozart.com](mailto:admin@softmozart.com) recibir nuestro apoyo técnico y recomendaciones.

*Después del arranque, un suave Mozart programa sale ® con un mensaje "No se puede crear un contexto de dispositivo GL ", "No se puede crear una representación Contexto GL", "Si no se encuentra un formato de pixel adecuado"*

1. Ejecute el programa **Soft Mozart Tuning** para establecer una resolución baja de pantalla para el sistema Soft Mozart®, por ejemplo, 640 x 480. 2. Revise su configuración de pantalla y ajustarlo manualmente a color de 16 bits (generalmente nombrado como Color de alta densidad).

*El movimiento de las imágenes es desigual. Los objetos se están subiendo en lugar de moverse suavemente.*

1. Ejecute el programa **Soft Mozart Tuning** para establecer una resolución baja de pantalla para el sistema Soft Mozart®, por ejemplo, 640 x 480.

2. Revise su configuración de pantalla y ajustarlo manualmente a color de

16 bits (generalmente nombrado como color de alta densidad).

3. Ejecute el programa **Soft Mozart Tuning** y desmarque "Modo de pantalla completa".

#### *La imagen se congela*

1. Ejecute el programa **Soft Mozart Tuning** para establecer una resolución baja de pantalla para el sistema Soft Mozart®, por ejemplo, 640 x 480.

2. Revise su configuración de pantalla y ajustarlo manualmente a color de 16 bits (generalmente nombrado como Color de alta densidad).

3. Ejecute el programa **Soft Mozart Tuning** y desmarque "Modo de pantalla completa".

*Los colores de la imagen se ve distorsionada y poco claro, todo es verde.*

1. Revise su configuración de pantalla y ajustarlo manualmente a color de

16 bits (generalmente nombrado como color de alta densidad).

2. Ejecute el programa **Soft Mozart Tuning** y desmarque " Modo de pantalla completa".

#### *No se oye ningún sonido de música.*

Mozart

1. Compruebe el volumen del sistema de sonido. Ajuste el volumen general y el volumen de reproducción de MIDI al máximo.

2. Ejecute el programa **Soft Mozart Tuning** y asignar un dispositivo adecuado para la salida de sonido. Puede ser una tarjeta de sonido o tabla de ondas de Microsoft. Si ha optado por una salida a un dispositivo MIDI externo, compruebe el orden de conexión y la obra de ese dispositivo. Si no ve ningún dispositivo de salida de sonido en la lista, significa que el equipo no tiene dispositivos en absoluto.

#### *Retraso notable de una reacción módulo de teclas de piano pulsando.*

1. Desconecte el teclado del piano y reinicie el equipo. Cambie el teclado del piano en sólo después de reiniciar el equipo.

2. Ejecute el programa **Soft Mozart Tuning** para establecer una resolución baja de pantalla para el sistema Soft Mozart®, por ejemplo, 640 x 480.

#### *No hay reacción en el módulo desde el teclado de piano o piano digital.*

1. Compruebe la conexión MIDI a la computadora y el teclado del piano. Conecte el cable MIDI con los enchufes de "Entrada" y "Salida" del teclado. Conecte el cable del enchufe de "Salida" al conector de "Entrada" MIDI del teclado. A veces los fabricantes confunden uno con el otro y hay que cambiar los cables de "entrada" y "salida " para hacer que funcione. 2. Ejecute el programa **Soft Mozart Tuning** y asignar un dispositivo correctamente la entrada de MIDI (Mac Key > Aplicaciones > Soft Mozart >

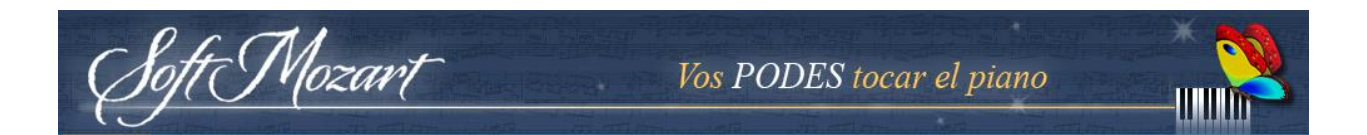

Herramientas > **Soft Mozart Tuning** > retroalimentación de sonidos).

3. Desconecte el teclado del piano y reinicie el equipo. Apague el piano.

Soft Mozart

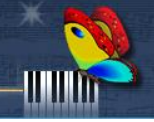

## **Apéndice 1: Mapa Grand Staff por alfabeto**

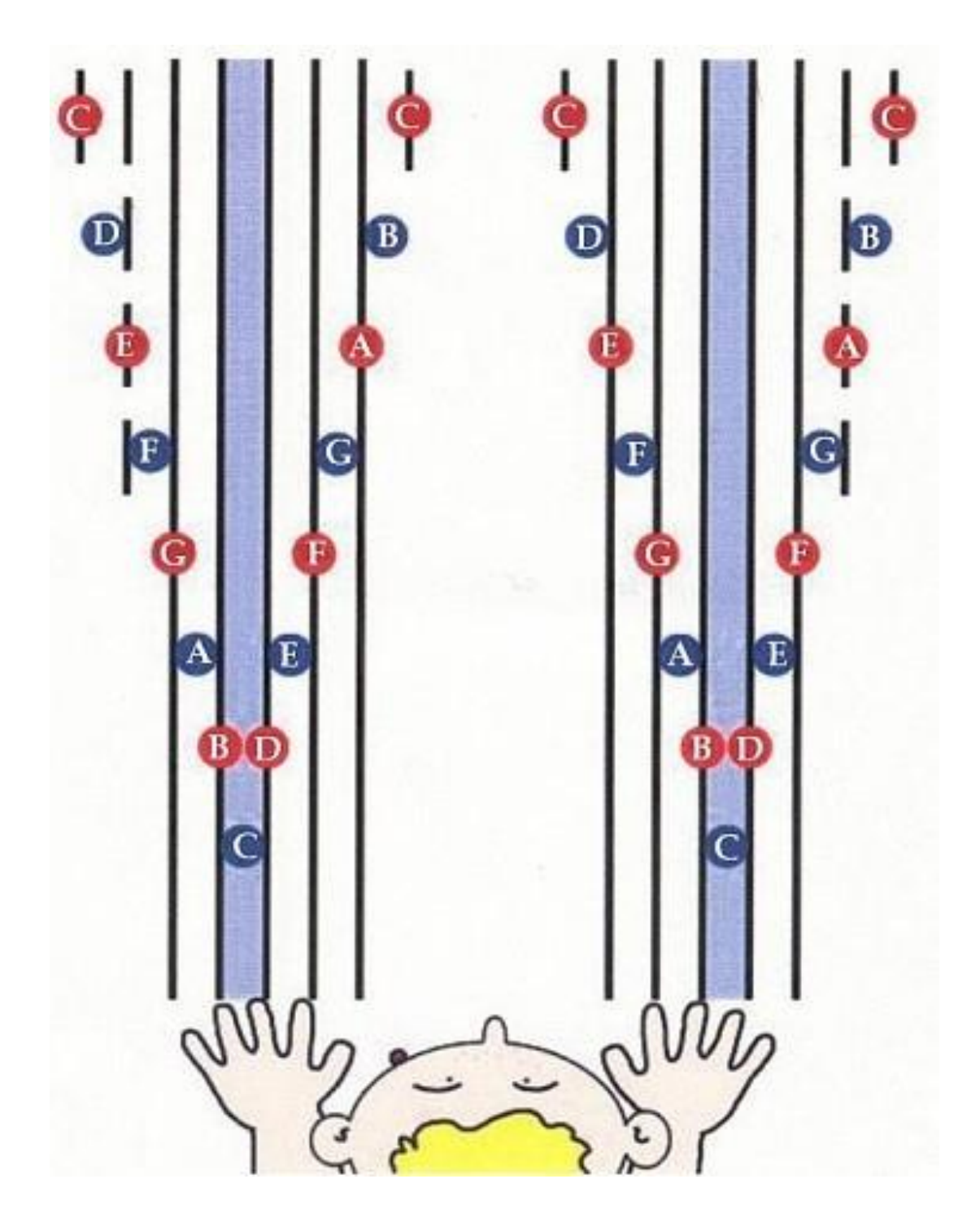

foft Mozart Vos PODES tocar el piano **UTIM** 

## **Apéndice 2: Mapa Grand Staff por Solfeo**

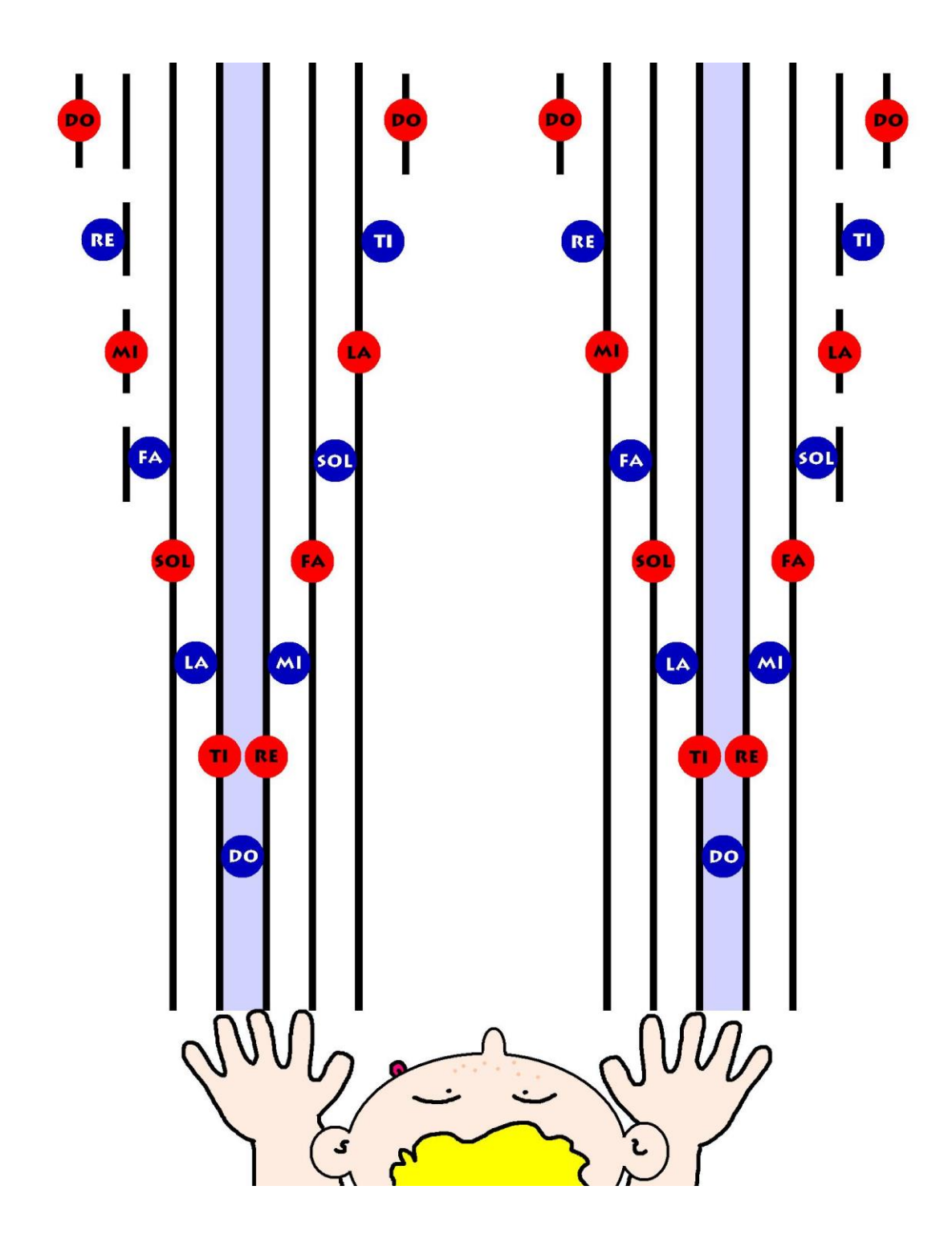

Soft Mozart

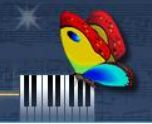